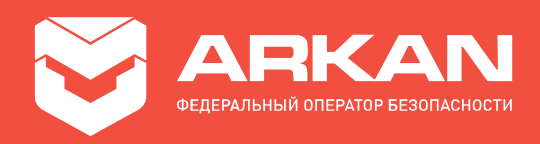

# Автономное передающее устройство «АРКАН-МП» исполнение «Satellite Smart Master Spb», «Satellite Smart A Master Spb», «Satellite Smart Master»

Инструкция по монтажу

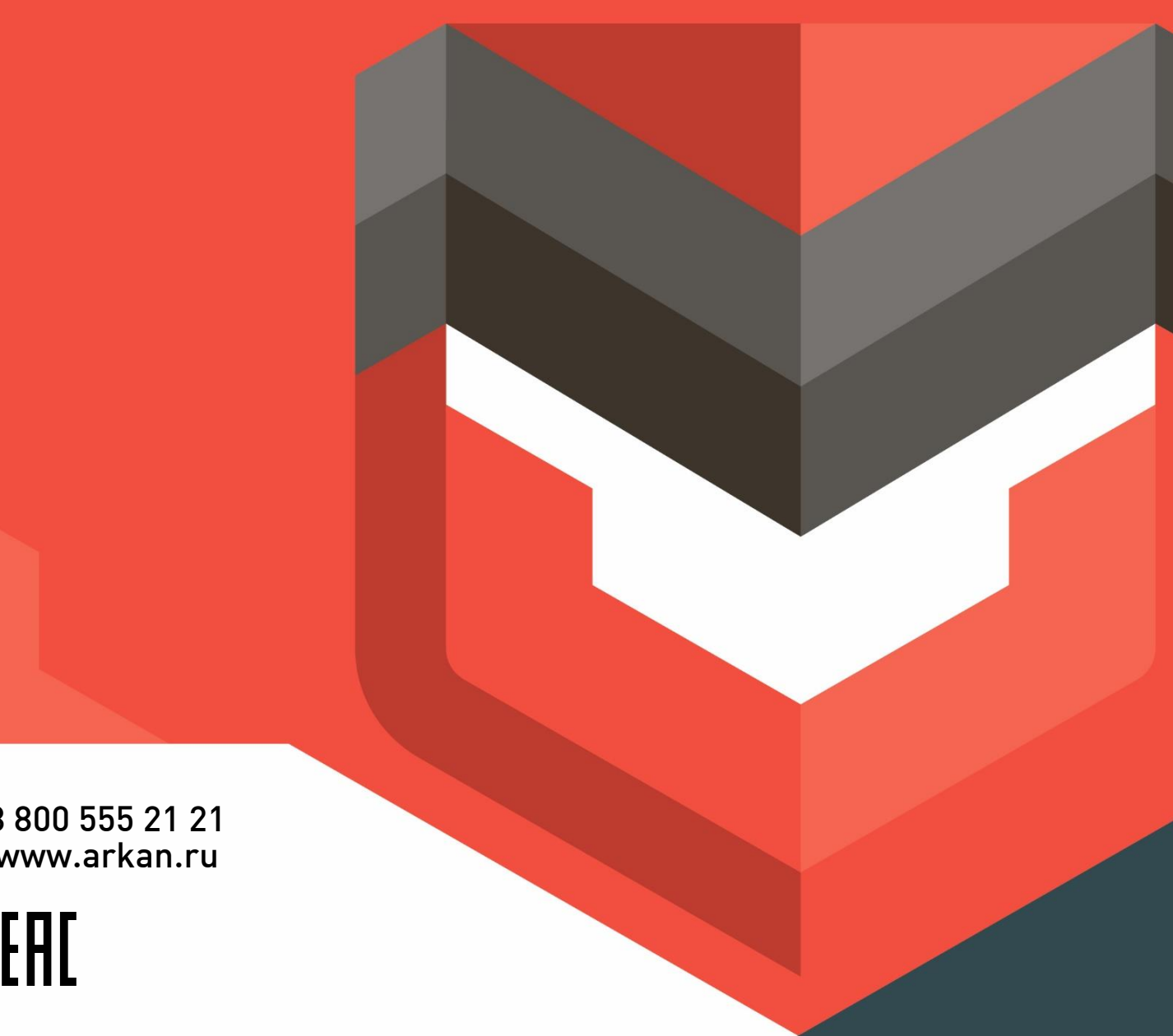

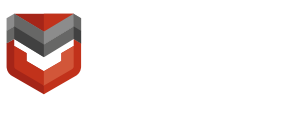

### Содержание

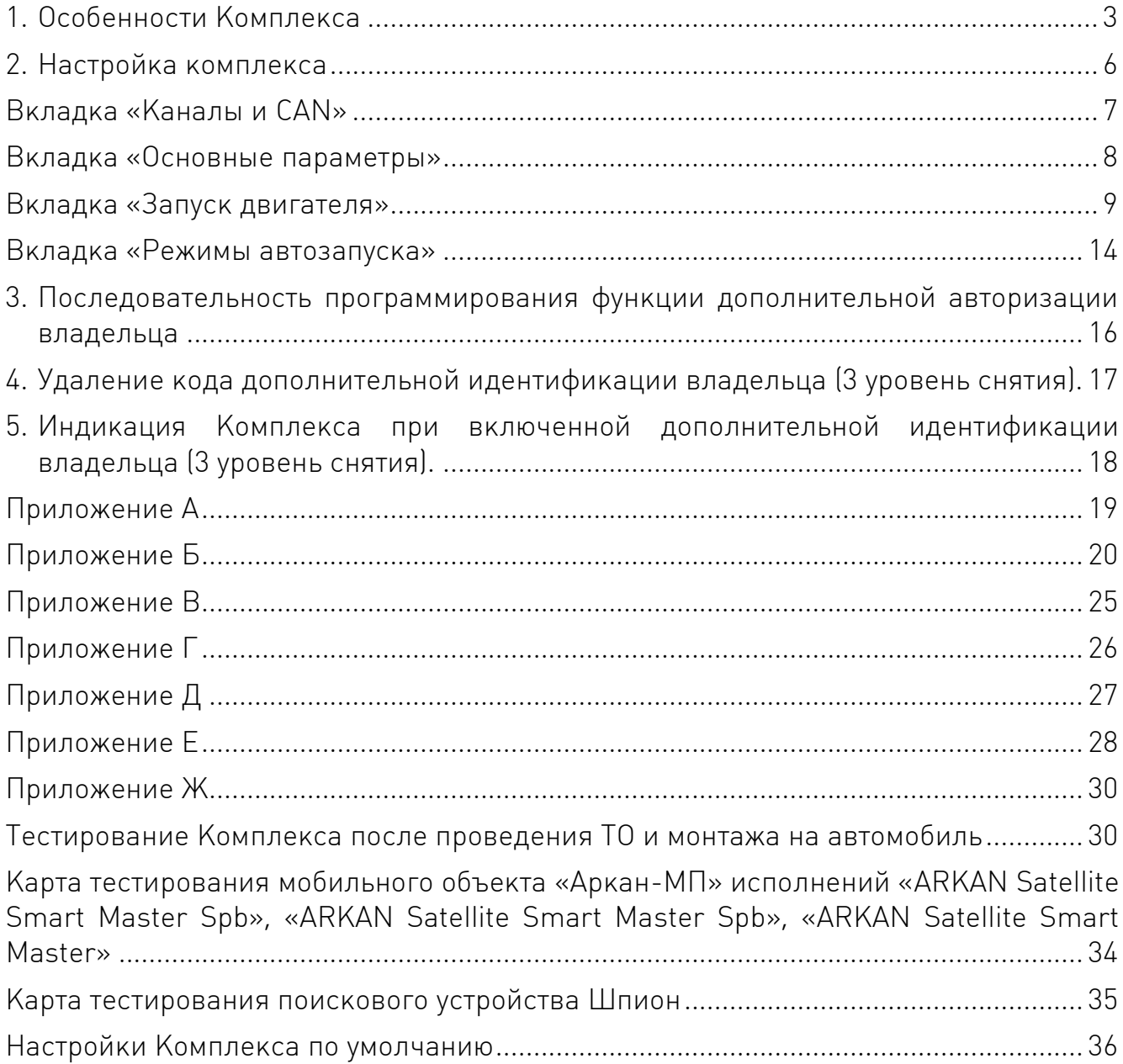

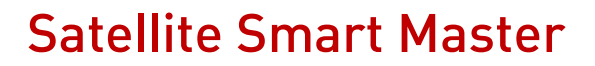

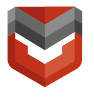

l

### 1. Особенности Комплекса

<span id="page-2-0"></span>В состав Комплекса входит основной блок с сервисной кнопкой, Bluetoothметка, беспроводной подкапотный блок R61, также в Комплексе предусмотрены: Таблица 1 – Состав Комплекса

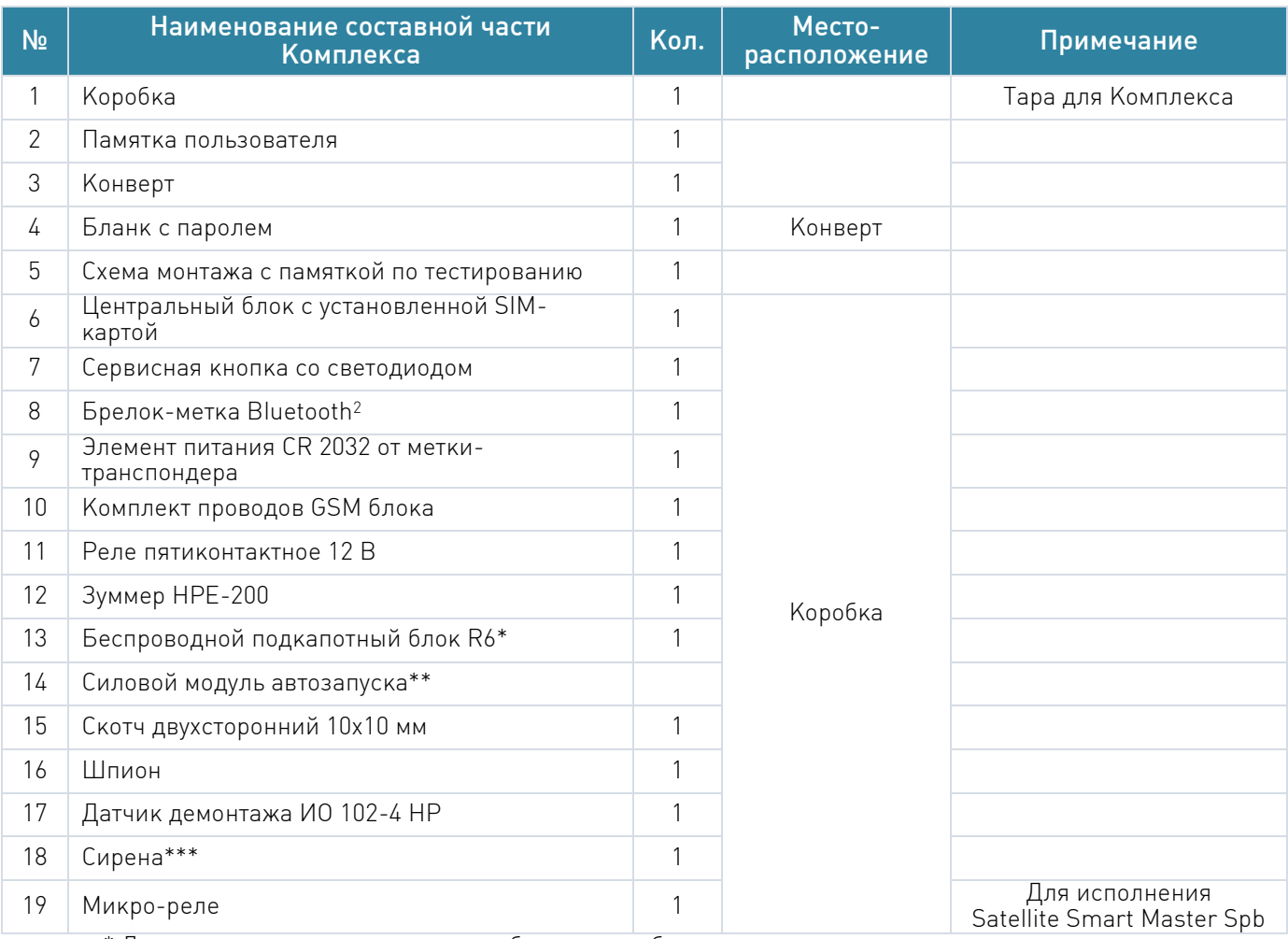

\* Для реализации замка капота необходимо дооборудовать комплекс замком капота.

\*\* Подключается опционально по запросу Клиента во всех исполнениях Satellite Smart A Master Spb. Для реализации автозапуска в исполнении Satellite Smart Master Spb и Satellite Smart Master необходимо дооборудовать комплекс Силовым модулем автозапуска, для ряда автомобилей необходимо использовать дополнительный обходчик иммобилайзера.

\*\*\* Подключается опционально по запросу Клиента во всех исполнениях Satellite Smart A Master Spb. Для реализации звуковой сигнализации в исполнении Satellite Smart Master Spb и Satellite Smart Master необходимо дооборудовать комплекс Сиреной, либо использовать штатную светозвуковую сигнализацию, если есть возможность считывания ее по CAN.

<sup>1</sup> Подкапотный блок R6 может осуществлять управление замком капота, блокировку цепи, к которой подключен, отслеживать состояние концевого выключателя капота, температуры двигателя. Описание логики работы реле R6 приведено в приложении Б. <sup>2</sup> Возможна комплектация дополнительной меткой (опционально).

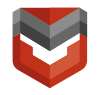

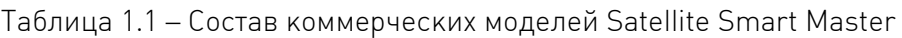

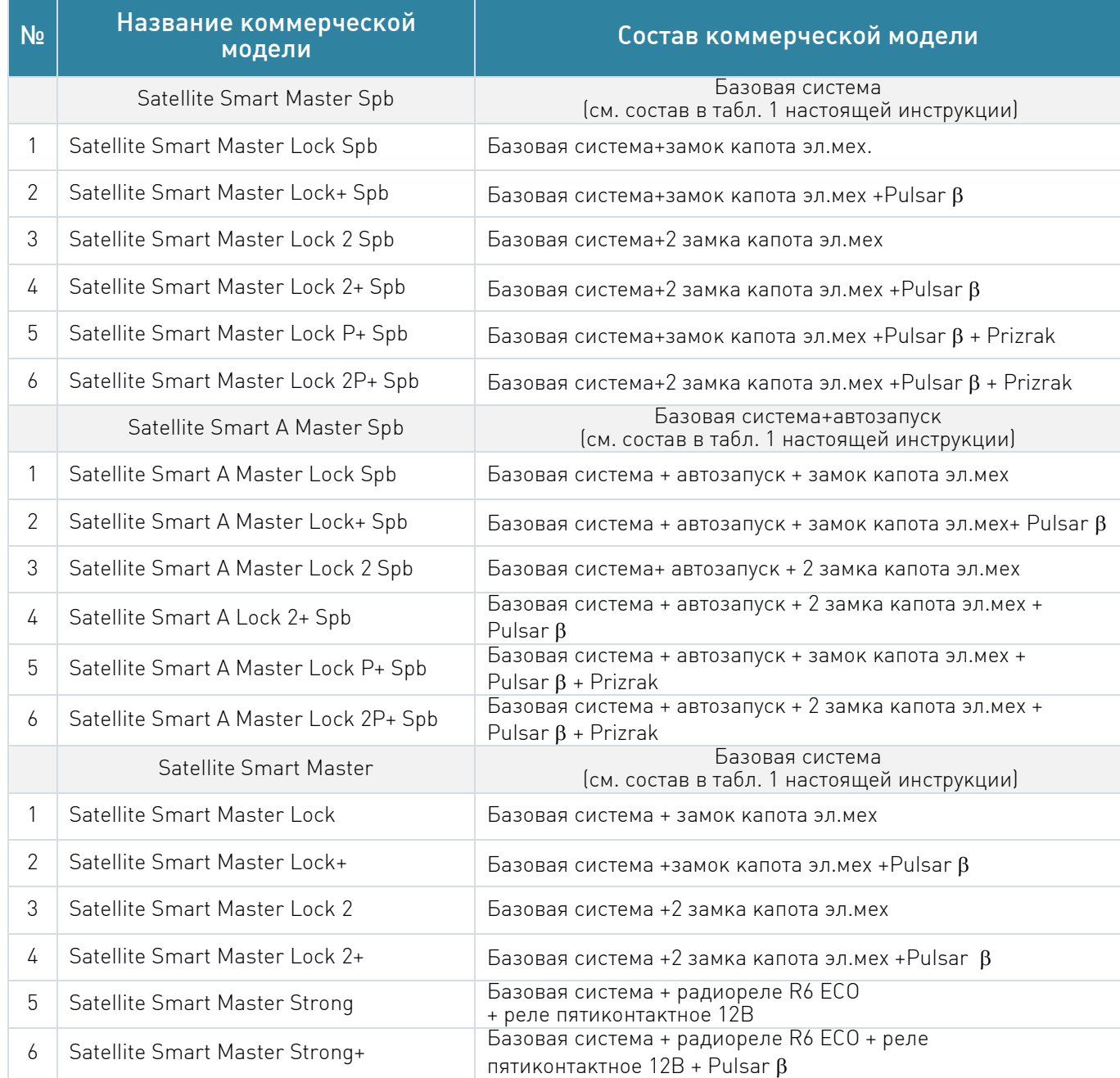

Комплекс осуществляет охрану автомобиля по всем подключенным охранным зонам, постановку на охрану и снятие с охраны с помощью метки и ввода кода снятия, блокировку двигателя в различных режимах работы.

В Комплексе предусмотрена возможность удаленного управления следующими командами (доступные в АРМ ОДС):

- Включение и выключение режима СУПЕРОХРАНА;
- Удаленного снятия Комплекса с охраны. Команда используется для снятия Комплекса с охраны при отсутствии метки, AntiHiJack не активируется, действует до постановки комплекса на Охрану (после следующего выключения зажигания);

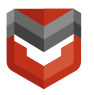

- Удаленной постановки Комплекса в охрану;
- Удаленная блокировка/разблокировка двигателя;
- Включение/выключение режима сервис;
- Включение светозвуковой сигнализации. По команде на 30 секунд включается светозвуковая сигнализация автомобиля (опционально);
- Команда на разрешение Входа в режим регистрации устройств (в комплекс может быть зарегистрировано до 5 Bluetooth устройств: меток, радиореле), алгоритм записи реле описан в Приложении В, алгоритм записи меток описан в приложении Г;
- Включение/выключение предпускового подогревателя автомобиля, если он установлен на автомобиле и подключен к Комплексу (опционально);
- Пуск и остановка двигателя, если устройство дистанционного пуска двигателя установлено на автомобиле и подключено к Комплексу (опционально).
- Также, предусмотрены команды управления комплексом, доступные только из ЛК и МП:
- Охрана с отключением датчика удара;
- Охрана с отключением доп. датчика;
- Охрана с отключением предварительного уровня датчика удара;
- Охрана с отключением датчика наклона;
- Охрана с отключением датчика движения.

#### ПРИМЕЧАНИЕ:

- Предпусковой подогреватель автомобиля в состав оборудования Комплекса не входит. Подключение функции предпускового подогревателя возможно к штатному подогревателю, либо необходимо дополнительное оборудование (рекомендуется использовать предпусковые подогреватели Webasto, Eberspacher);
- Устройство дистанционного пуска двигателя в состав оборудования Комплекса не входит. Для реализации функции автозапуска необходим силовой модуль автозапуска.

На любой отрицательный вход можно запрограммировать и подключить дополнительный датчик. При этом при сработке входа будет формироваться событие «Тревога по доп.датчику».

На вход дополнительного датчика можно подключить, например, датчик объема. При этом при проведении тестирования требуется сообщить специалисту ГВБОН о необходимости переименовать название сигнала в «Тревога по датчику объема».

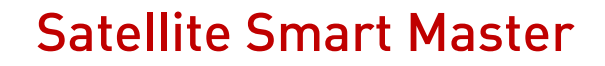

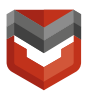

### 2. Настройка комплекса

<span id="page-5-0"></span>Для настройки комплекса перед монтажом необходимо запустить ПО «ARKAN Мастер» версии 3.0.0.5795. Ссылка для скачивания ПО «ARKAN Мастер» <https://arkan.ru/documents/> (сайт [www.arkan.ru](http://www.arkan.ru/) > Вкладка «Клиентам» > Вкладка «Документы» > «Программное обеспечение для установочных центров»).

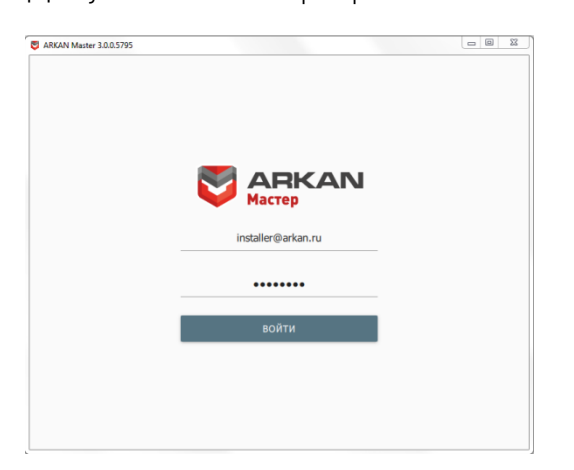

Авторизоваться в ПО «ARKAN Мастер» с помощью логина и пароля, как показано на рисунке 1:

> Логин: installer@arkan.ru Пароль: KFUetc56

Рисунок 1 – Авторизация в ПО «ARKAN Мастер»

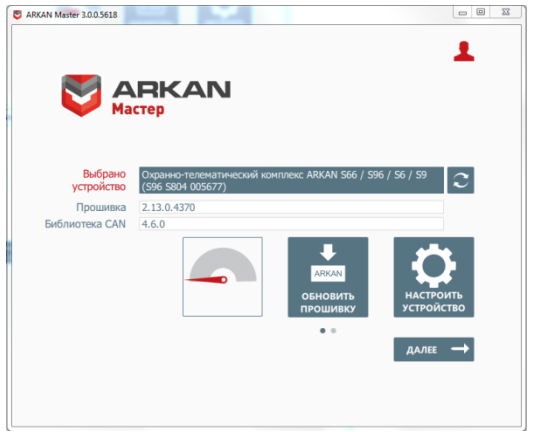

Подключить комплекс по USB, в ПО «ARKAN Мастер» обнаружится устройство. Проконтролировать версию прошивки в соответствии с текущей рекомендацией от ИТЦ.

Рисунок 2 – Обнаружено подключенное устройство

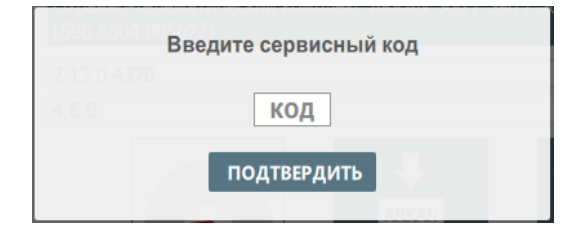

Нажмите кнопку «Настроить устройство». Появится окно, в котором необходимо ввести Сервисный код:\_\_\_\_\_\_\_\_\_\_\_\_\_\_\_\_. Затем нажать кнопку «Подтвердить» (рисунок 3).

Рисунок 3 – Окно ввода Сервисного кода

ВНИМАНИЕ! Если поле с сервисным кодом в данной инструкции не заполнено, необходимо связаться со специалистом технической поддержки ARKAN для получения сервисного кода.

Логический номер Комплекса

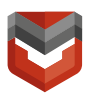

### Вкладка «Каналы и CAN»

<span id="page-6-0"></span>Для автомобилей с CAN/LIN-шиной выполните программацию и подключение по цифровой шине CAN/LIN (рисунок А.1), для остальных автомобилей выполните аналоговое подключение.

Информацию о подключении к CAN/LIN-шине различных автомобилей смотрите на can.starline.ru. Далее необходимо выбрать модель автомобиля для настройки прошивки CAN модуля.

| <b>XS1 (Основной разъем)</b> |                          |                  |             |                                        |                          |                   | Выберите модель автомобиля |
|------------------------------|--------------------------|------------------|-------------|----------------------------------------|--------------------------|-------------------|----------------------------|
| 2.                           | $\leftarrow$             | черно-белый      | $^{\circ}$  | <b>Блокировка OBD</b>                  | $\overline{\phantom{a}}$ | $\bigodot$ 0.2 A  | Без CAN<br>Автомобиль      |
| 3.                           | $\leftarrow$             | черно-красный    | $^{\circ}$  | Блокировка двигателя №1                | $\overline{\mathbf{w}}$  | $\bigodot$ 0.2 A  |                            |
|                              |                          | серо-черный      |             | Аналоговый вход блока кнопок руля      | ÷                        | $_{\oplus}$       | Сигналы состояния          |
| 5.                           | $\leftarrow$             | розовый          |             | Блокировка рулевого вала (SLP)         | ▼                        | $\bigodot$ 0.2 A  |                            |
| 6.                           | $\overline{\phantom{0}}$ | фиолетовый       |             | Статусный выход №1                     | $\overline{\phantom{a}}$ | $\bigodot$ 0.2 A  |                            |
| 7.                           | $\leftarrow$             | серый            |             | Запуск двигателя: зажигание-1 ('15/1') |                          | $\bigoplus$ 2.0 A |                            |
| 8.                           | ⊝                        | желто-черный     |             | Радиомодем Аркан                       | ÷                        | $\bigodot$ 0.2 A  |                            |
|                              |                          | желто-красный    |             | Референсная масса блока кнопок руля    |                          | Θ                 |                            |
| 10.                          | $\leftarrow$             | синий            |             | Функция не назначена                   | $\overline{\phantom{a}}$ | $\bigodot$ 0.2 A  |                            |
| 12.                          | $\leftarrow$             | желто-белый      |             | Функция не назначена                   | v                        | $\bigodot$ 0.2 A  |                            |
| 13.                          | $\leftarrow$             | зелено-желтый    |             | Функция не назначена                   | ÷                        | $\bigodot$ 0.2 A  |                            |
| 14.                          | $\ominus$                | желтый           |             | Зажигание                              | ÷                        | $\oplus$          |                            |
| 15.                          | ₽                        | сине-красный     | $\circledR$ | Датчик доступа к оборудованию          | $\overline{\phantom{a}}$ | Θ                 |                            |
| 16.                          | $\Theta$                 | оранжево-бел     |             | Дополнительный датчик 1                | ÷                        | Θ                 |                            |
| 17.                          | $\leftrightarrow$        | оранжево-фио (@) |             | Контроль резервного питания            |                          | $\bigoplus$       |                            |
| 18.                          | ⇔                        | сине-черный      |             | Вход концевика дверей - активен при    |                          | $\bm{\Theta}$     |                            |
| 19.                          | $\leftrightarrow$        | оранжево-серый   |             | Функция не назначена                   | ٠                        | Θ                 |                            |
| 20.                          | $\leftarrow$             | зеленый          | $⑥$         | Зумер                                  | $\overline{\mathbf{v}}$  | $\ominus$<br>0.2A |                            |

Рисунок 4 – Выбор модели автомобиля

Нажмите в поле «Автомобиль» кнопку «Без CAN», после загрузки библиотеки прошивок выберите необходимый автомобиль.

Необходимо проверить наличие запрограммированного R6 (подкапотный блок) (по умолчанию запрограммирован в комплекс). Схема подключения подкапотного блока R6 изображена на рисунке Б.1.

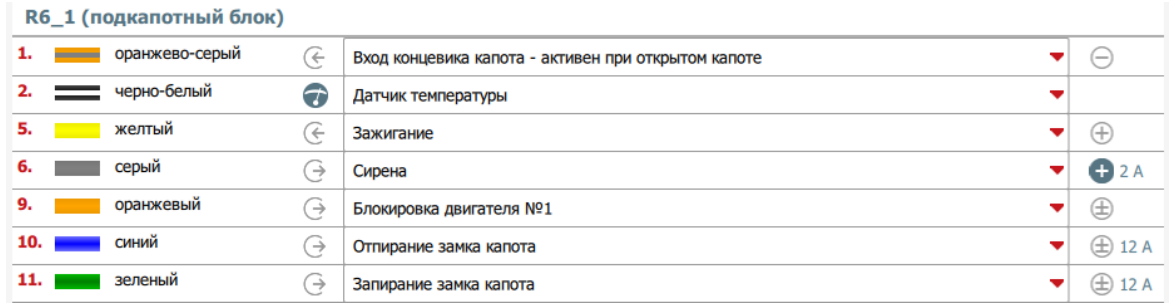

Рисунок 5 – Запрограммированный подкапотный блок R6

ВНИМАНИЕ! В текущей прошивке подкапотного блока R6 отсутствует возможность смены настроек по умолчанию.

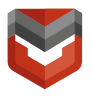

### <span id="page-7-0"></span>Вкладка «Основные параметры»

По умолчанию режим AntiHiJack выключен.

Для подключения режима необходимо включить функцию «Антиограбление при пропадании метки» во вкладке «Основные параметры» (опционально по запросу клиента).

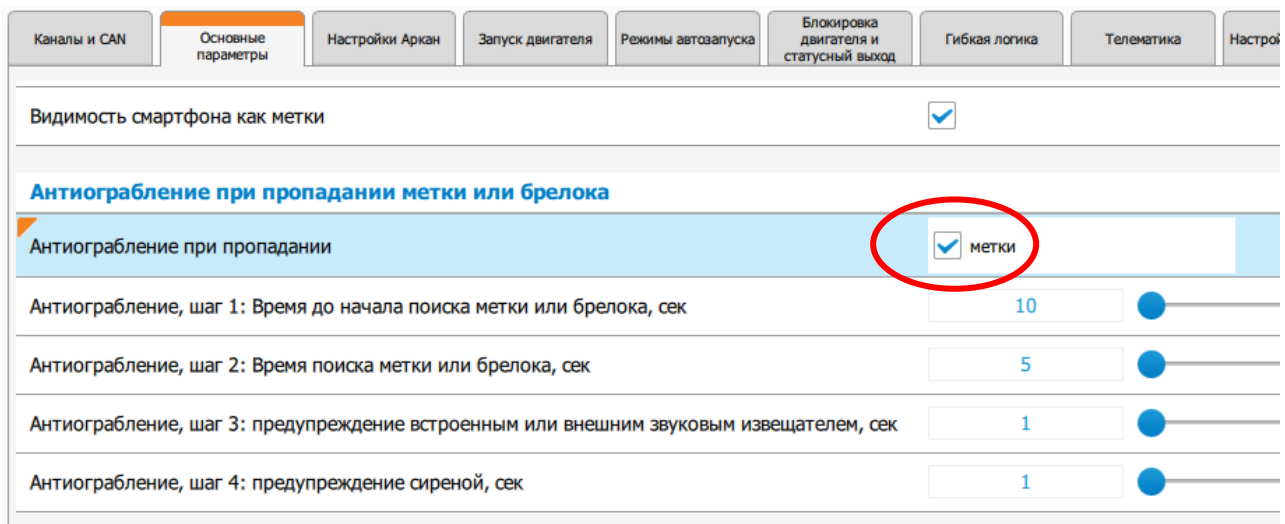

Рисунок 6 – Запрограммированный режим AntiHiJack

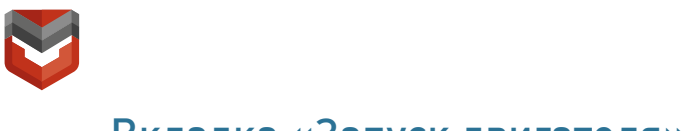

### <span id="page-8-0"></span>Вкладка «Запуск двигателя»

#### Подключение предпусковых подогревателей Eberspacher3 с управлением по цифровой шине

- 1. В приложении ARKAN Мастер запрограммируйте во вкладке Каналы и CAN розовый провод на управление предпусковым подогревателем Eberspacher по цифровой шине.
- 2. На вкладке Запуск двигателя в разделе Предпусковой подогреватель установите «галочку» для параметра «Разрешение предпускового подогревателя». Для параметра «Тип запуска предпускового подогревателя» выберете значение «Eberspacher по цифровой шине».
- 3. Выполните подключение в соответствии со схемой, указанной на рисунке В.1.

#### Подключение предпусковых подогревателей Webasto с управлением по цифровой шине

- 4. В приложении ARKAN Мастер запрограммируйте во вкладке Каналы и CAN розовый провод на управление предпусковым подогревателем Webasto по цифровой шине, серо-черный – контроль запуска двигателя (генератор).
- 5. На вкладке Запуск двигателя в разделе Предпусковой подогреватель установите «галочку» для параметра «Разрешение предпускового подогревателя». Для параметра «Тип запуска предпускового подогревателя» выберете значение «Webasto по цифровой шине».
- 6. Выполните подключение в соответствии со схемой, указанной на рисунке В.2.

Параметры вкладки «Запуск двигателя» программируются в соответствии с таблицей 2.

l

<sup>&</sup>lt;sup>3</sup> Подключение и программирование предпусковых подогревателей Eberspacher и Webasto производится опционально

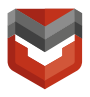

Для реализации функции автозапуска необходимо запрограммировать вкладку «Запуск двигателя» в ПО ARKAN Мастер (для исп. Satellite Smart A Master Spb).

Таблица 2 – Параметры вкладки «Запуск двигателя»

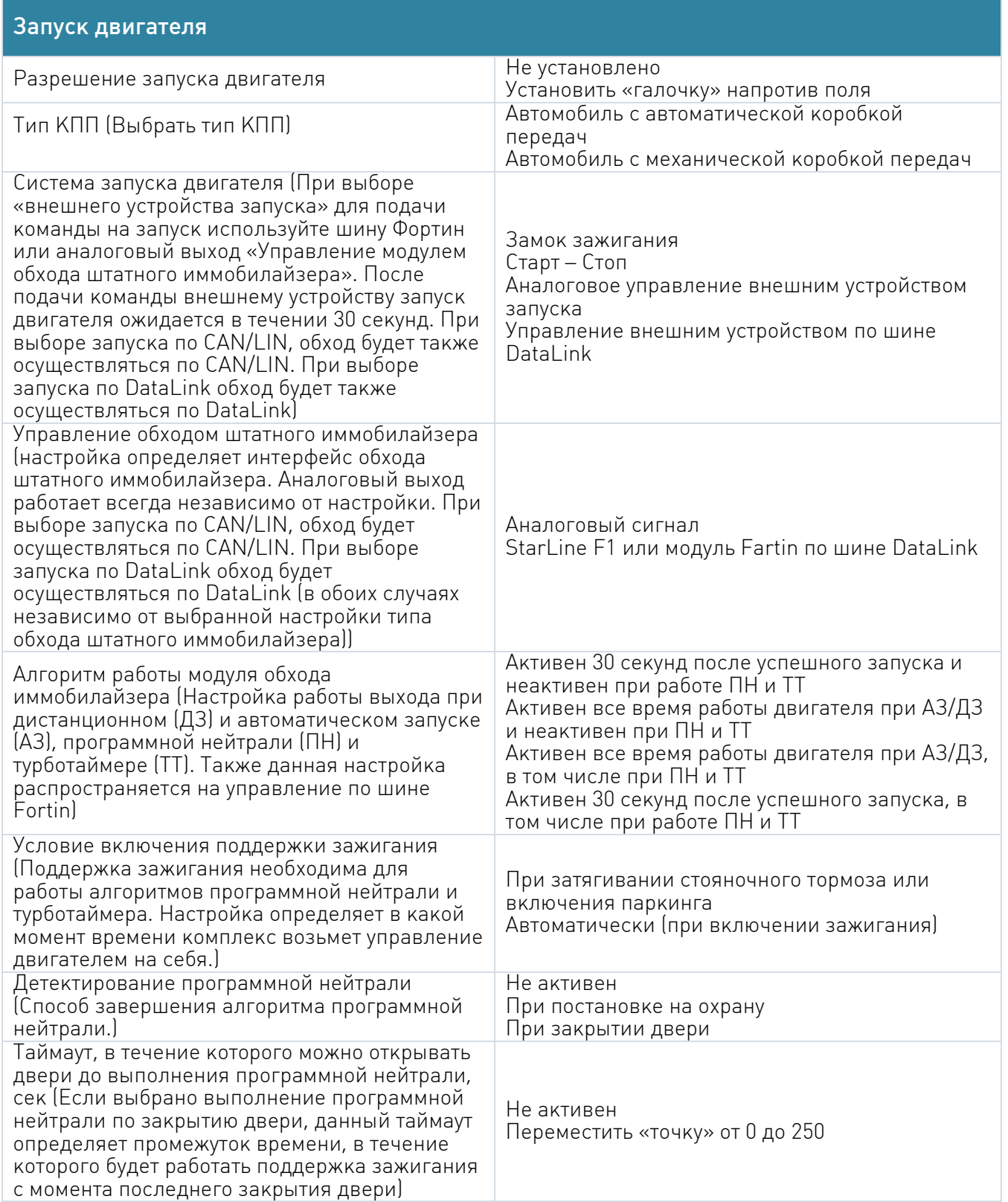

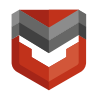

Продолжение таблицы 2

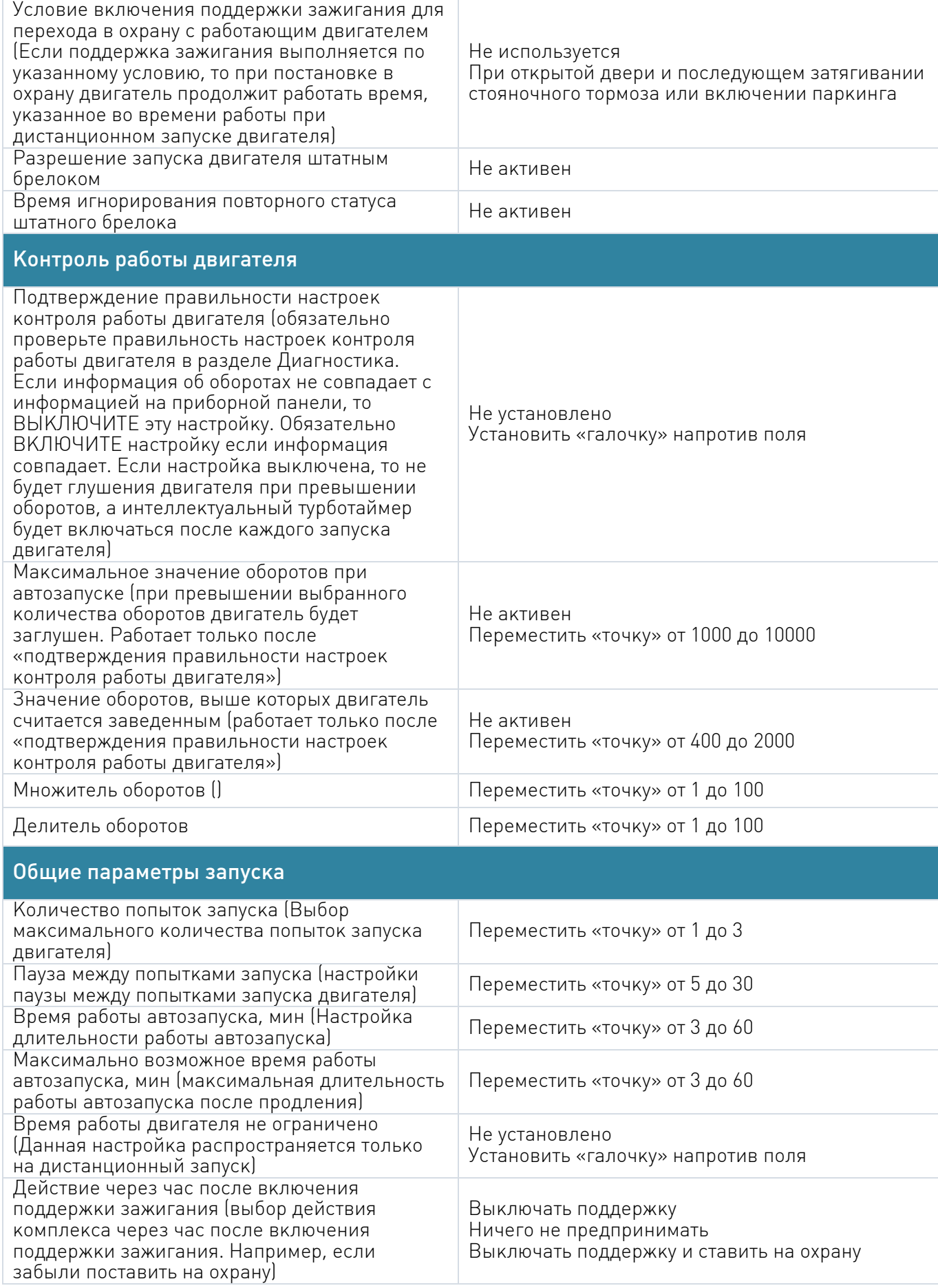

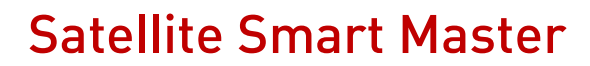

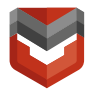

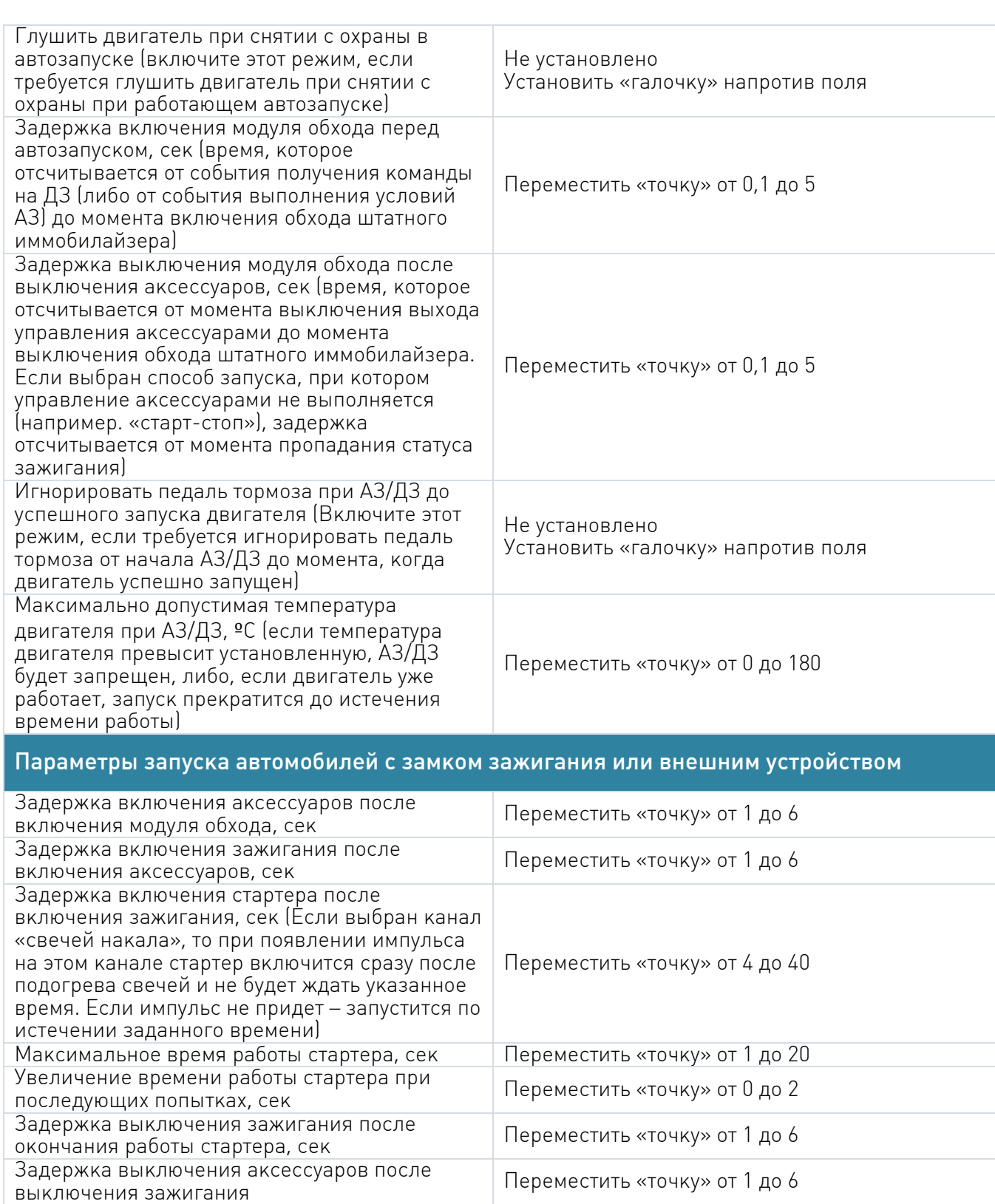

#### Параметры запуска автомобилей с системой Старт-Стоп

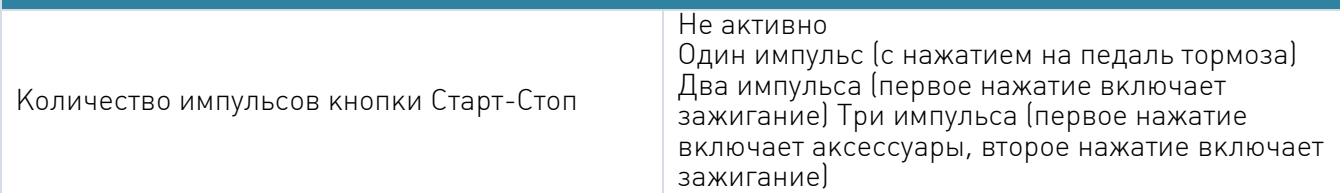

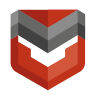

Продолжение таблицы 2

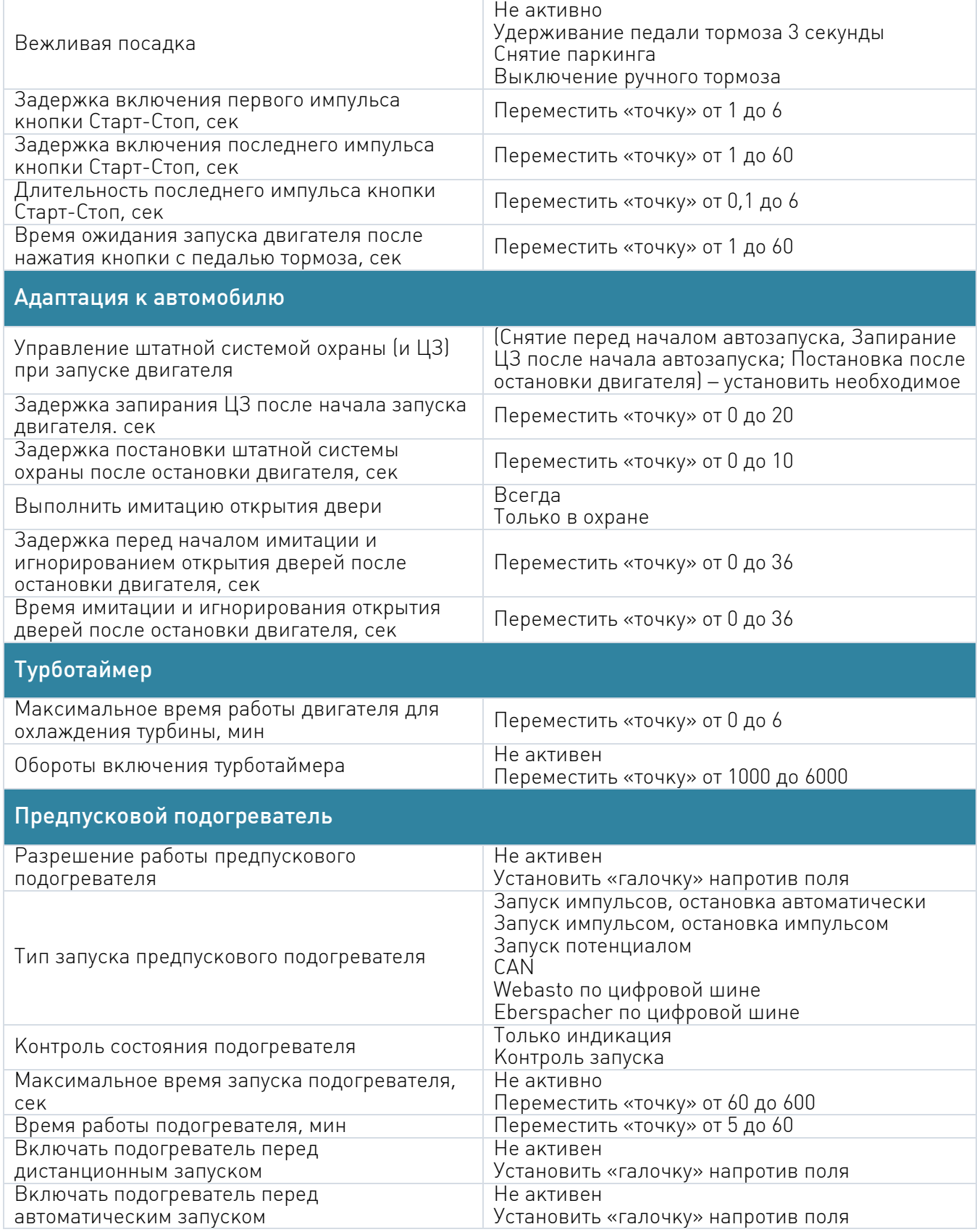

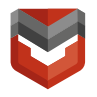

Продолжение таблицы 2

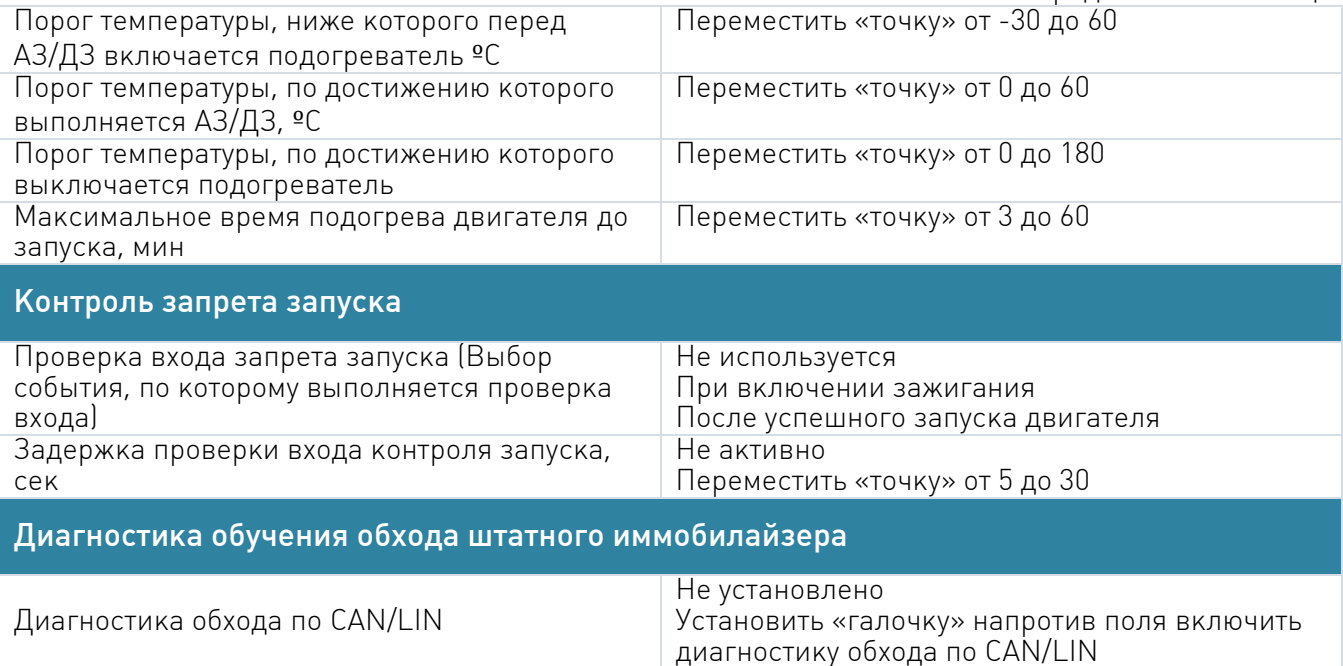

### <span id="page-13-0"></span>Вкладка «Режимы автозапуска»<sup>4</sup>

Запрограммируйте параметры запуска во вкладке «Режимы автозапуска»

- 1. Запуск по температуре
- 2. Периодический запуск двигателя
- 3. Запуск по напряжению аккумулятора
- 4. Запуск по будильнику

ВНИМАНИЕ! Автоматический запуск выполняется только в охране, не чаще одного раза в час, минимум через 5 минут после выключения двигателя.

Таблица 3 – Параметры вкладки «Режимы автозапуска»

| Запуск по температуре двигателя           |                                              |  |  |  |  |  |  |  |
|-------------------------------------------|----------------------------------------------|--|--|--|--|--|--|--|
| Включение запуска по температуре          | Не установлено                               |  |  |  |  |  |  |  |
| двигателя                                 | Установить «галочку» напротив поля           |  |  |  |  |  |  |  |
| Установить температуру запуска двигателя, | Не активно                                   |  |  |  |  |  |  |  |
| $\overline{C}$                            | Переместить «точку» от -40 до +10            |  |  |  |  |  |  |  |
| Периодический запуск двигателя            |                                              |  |  |  |  |  |  |  |
| Включение периодического запуска          | Не установлено                               |  |  |  |  |  |  |  |
| двигателя                                 | Установить «галочку» напротив поля           |  |  |  |  |  |  |  |
| Период запуска двигателя. Час             | Не активно<br>Переместить «точку» от 2 до 24 |  |  |  |  |  |  |  |
| Запуск по напряжению аккумулятора         |                                              |  |  |  |  |  |  |  |
| Включение запуска двигателя при просадке  | Не установлено                               |  |  |  |  |  |  |  |
| напряжения АКБ                            | Установить «галочку» напротив поля           |  |  |  |  |  |  |  |

l <sup>4</sup> Подключение и программирование режимов автозапуска производится опционально по запросу Клиента.

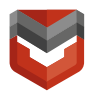

Продолжение таблицы 3

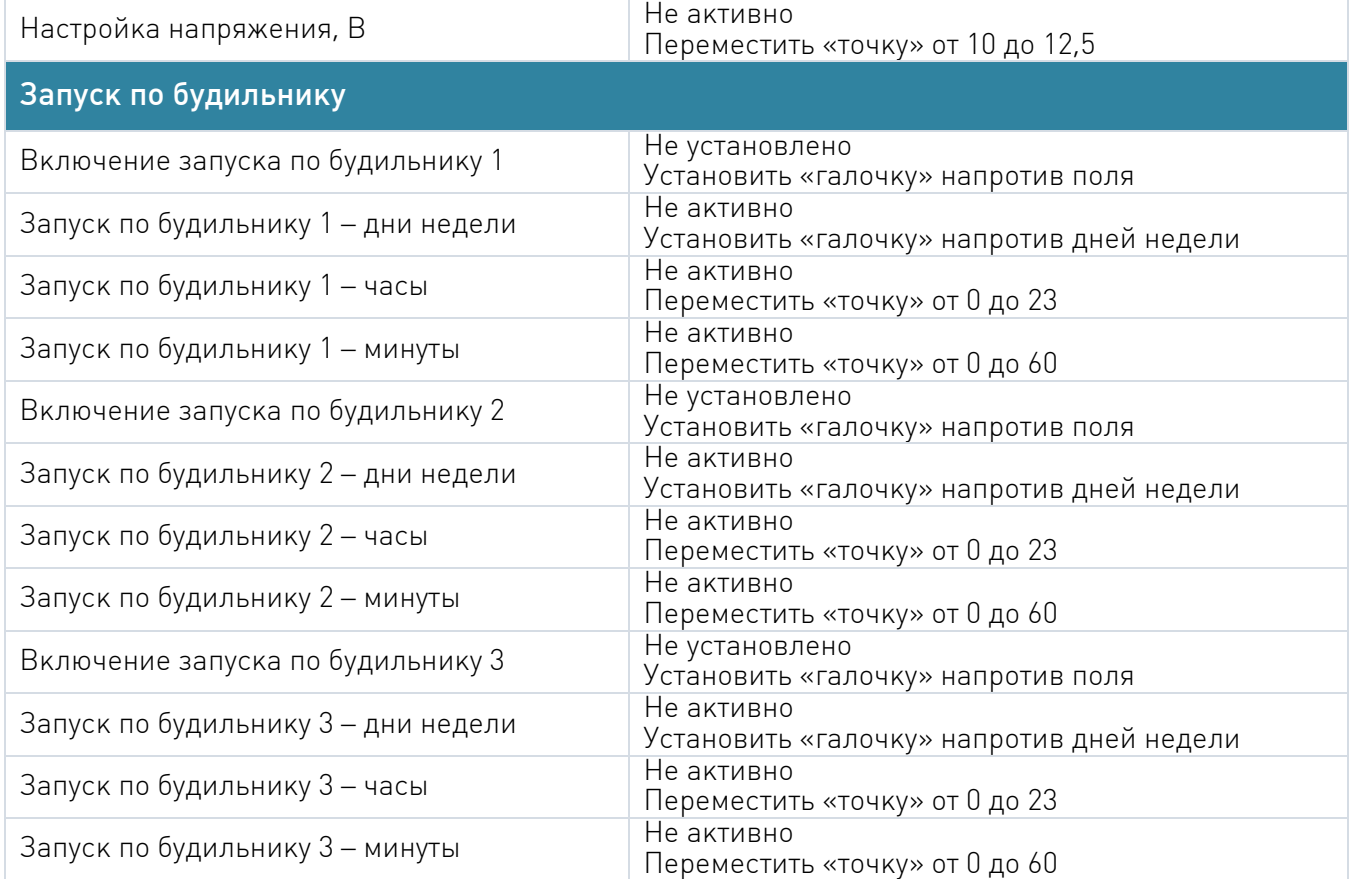

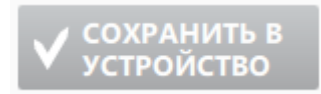

После завершения всех настроек необходимо нажать кнопку для сохранения.

Схема подключения Силового модуля автозапуска показана на рисунке А.3.

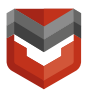

### <span id="page-15-0"></span>3. Последовательность программирования функции дополнительной авторизации владельца<sup>5</sup>

Создание кода авторизации владельца (при помощи штатных кнопок)

- 1. Снимите комплекс с охраны, из АРМ отправить команду "Вход в режим регистрации";
- 2. Выключите зажигание, если оно включено, затем нажмите сервисную кнопку 7 раз.
- 3. Включите зажигание не позднее 1 с после нажатия последнего на сервисную кнопку.
- 4. Последуют 7 световых сигналов светодиода и 7 сигналов сирены (если подключена).
- 5. Затем последуют 2 коротких световых и звуковых сигнала, означающих вход в режим регистрации.
- 6. Введите код авторизации владельца с помощью штатных кнопок автомобиля с интервалом нажатия не более 3 секунд. Каждое нажатие штатной кнопки будет сопровождаться однократным сигналом светодиода. Список штатных кнопок, поддерживаемых в автомобиле, указан на сайте can.starline.ru
- 7. Принятие кода авторизации владельца будет подтверждено 2 сигналами светодиода.
- 8. Введите код авторизации владельца повторно.
- 9. Если код введен верно, то последуют 2 сигнала светодиода и сирены. Если код введен неверно, то последует 4 коротких сигнала светодиода и сирены, в этом случае повторите пп.6-8.
- 10.Выключите зажигание для выхода из режима записи кода авторизации владельца.
- 11.Выход из режима регистрации будет подтвержден сигналами светодиода и сирены: 2 коротких и количество сигналов, соответствующих общему числу зарегистрированных меток.
- 12.Запишите созданный код авторизации владельца в соответствующий раздел руководства пользователя.

l <sup>5</sup> Необходимо обязательно запрограммировать код дополнительной идентификации владельца! При программировании 3 уровня идентификации запросить у специалиста ГВБОН удаленную команду «Войти в режим регистрации».

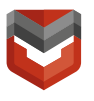

### <span id="page-16-0"></span>4. Удаление кода дополнительной идентификации владельца (3 уровень снятия).

- 1. Авторизуйтесь в системе:
	- Внесите метку в зону считывания Комплексом или однократно нажмите на кнопку метки в режиме «Охрана» или запросите удаленную команду с ПЦН или снять с охраны с помощью ЛК или МП;
	- Включите зажигание (для автомобилей с кнопкой СТАРТ/СТОП завести двигатель);
	- Введите код снятия штатными кнопками автомобиля (при невозможности использовать штатные кнопки, код программируется на сервисную кнопку), если код введен верно светодиод подтвердит снятие 2 световыми сигналами. В случае если код введен неверно необходимо выждать паузу 3 секунды перед повторным вводом кода.
- 2. Переведите Комплекс в режим «Регистрации устройств» (запросите у специалиста ГВБОН удаленную команду с ПЦН «Вход в режим регистрации»);
- 3. Выключите зажигание и нажмите сервисную кнопку 7 раз;
- 4. Включите зажигание;
- 5. Последуют 7 световых сигналов светодиода;
- 6. Вход в режим регистрации будет подтвержден 2 сигналами светодиода;
- 7. Нажмите сервисную кнопку 3 раза;
- 8. Дождитесь длительного сигнала светодиода, подтверждающего удаление кода из памяти Комплекса;
- 9. Выключите зажигание. Выход из режима «Регистрации устройств» будет подтвержден сигналами светодиода: 2 раза и количеством сигналов, соответствующих общему числу зарегистрированных Bluetooth-устройств.

Удаление 3-го уровня снятие также возможно с помощью специалистов и инженеров технической поддержки Аркан, при помощи удаленной настройки через интерфейс АРМ ОДС.

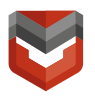

### <span id="page-17-0"></span>5. Индикация Комплекса при включенной дополнительной идентификации владельца (3 уровень снятия).

Если включена опция дополнительной идентификации владельца, Комплекс осуществляет дополнительную индикацию зуммером и включает блокировку, в случае попытки движения без ввода кода.

Таблица 4 - Принцип работы зуммера и блокировки

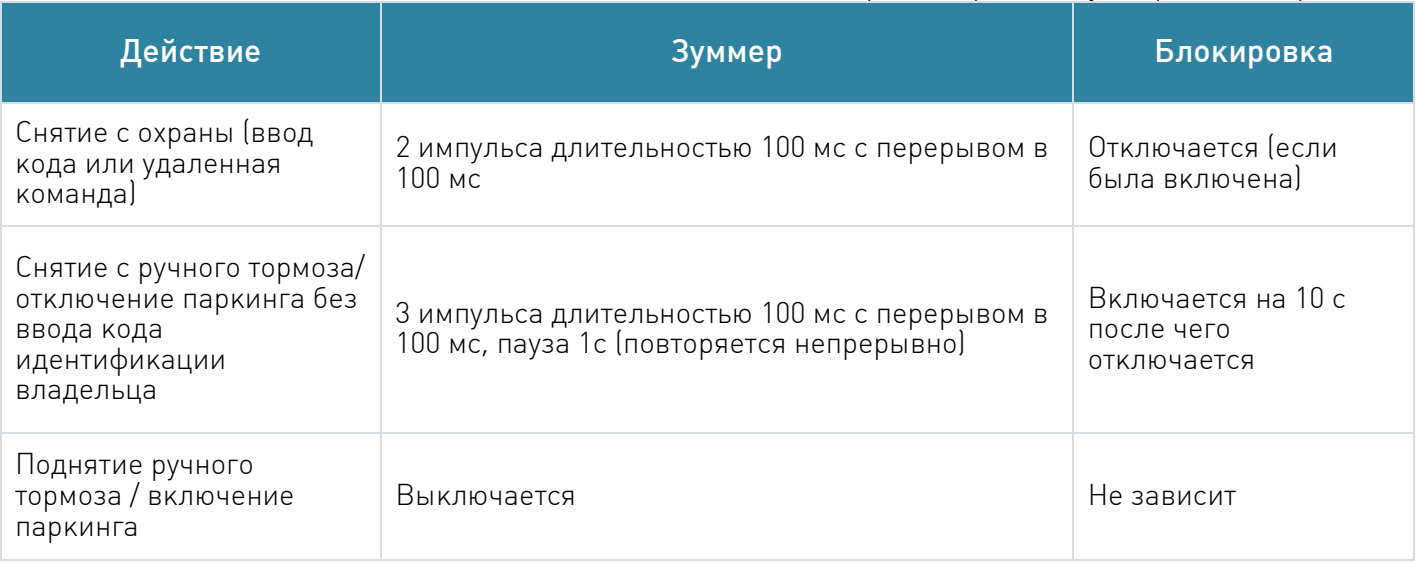

ВНИМАНИЕ! Если дополнительная авторизация владельца выключена то, индицируется снятие с охраны (2 импульса длительностью 100 мс с перерывом в 100 мс).

### <span id="page-18-0"></span>Приложение А

#### Схема электрическая соединений Комплекса

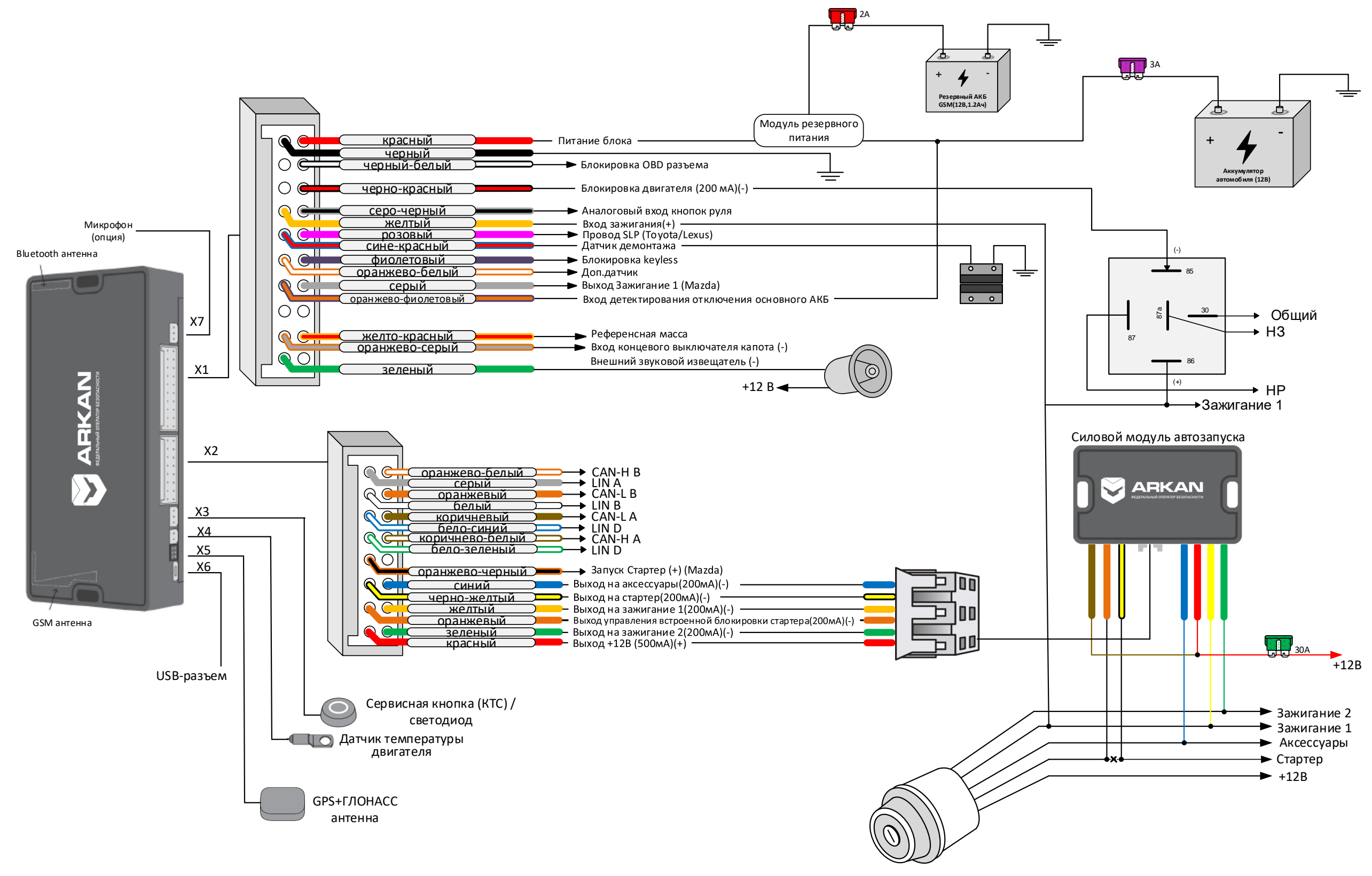

Замок зажигания

Рисунок А.1 – Схема подключения Комплекса cо встроенным CAN-модулем (Тип блокировки программируется через ARKAN Мастер)

### <span id="page-19-0"></span>Приложение Б

#### Б.1 Принцип работы подкапотного блока R6

Режимы работы R6

Подкапотный блок R6 имеет два режима работы:

- нормальный
- автономный

Нормальный режим

В нормальном режиме R6 находится на связи с основным блоком и получает от него команды на управление блокировкой двигателя, замком капота и сиреной. R6 контролирует состояние концевого выключателя капота, зажигания, температуру двигателя и передает эти данные в основной блок.

#### Автономный режим

В автономный режим R6 переходит при потере связи с основным блоком более чем на 30 секунд, оповещая об этом [сигналом сирены](https://help.starline.ru/r6/rukovodstvo-po-ustanovke/opisanie-raboty#description-Управлениесиреной) (прерывистый сигнал в течение 30 секунд).

В автономном режиме R6 имеет два подрежима:

в охране R6: переходит в этот подрежим, если до потери связи комплекс был в охране. После окончания сигналов сирены R6 заблокирует капот автомобиля. R6 самостоятельно управляет блокировкой, замком капота и сиреной.

снят с охраны R6: переходит в этот подрежим, если до потери связи комплекс был снят с охраны. Управление блокировкой, замком капота и сиреной не осуществляется.

Если в любом из подрежимов произойдет сброс и восстановление питания реле, Комплекс передаст свое актуальное состояние (текущий режим работы) на реле.

После восстановления связи с основным блоком охранного комплекса R6 автоматически вернется в [нормальный режим](https://help.starline.ru/r6/rukovodstvo-po-ustanovke/opisanie-raboty#description-Нормальныйрежим) работы.

#### Блокировка двигателя

В нормальном режиме работы R6 блокирует двигатель по команде основного блока.

В автономном режиме двигатель блокируется по любому из событий:

- при включении зажигания Двигатель будет заблокирован при включении зажигания.
- при начале движения (если провод IGN не подключен) Двигатель будет заблокирован на 30 секунд после начала движения, затем R6 разблокирует двигатель до следующей попытки начать движение. После трех попыток - R6 заблокирует двигатель до появления связи с охранным комплексом.

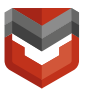

#### Управление замком капота

В нормальном режиме управление замком капота осуществляется по командам основного блока.

В автономном режиме R6 запирает замок капота при потере связи с основным блоком, если до этого комплекс находился в охране.

#### Управление сиреной

В нормальном режиме управление сиреной осуществляется по командам от основного блока.

В автономном режиме R6 управляет сиреной самостоятельно.

R6 включает звуковое оповещение сиреной в следующих случаях:

- при потере связи с основным блоком (прерывистый сигнал сиреной в течение 30 секунд) при включении зажигания или начале движения;
- при нарушении одной из охранных зон:
	- капот, датчик движения (непрерывный сигнал сиреной длительностью 30 секунд)
	- зажигание (непрерывный сигнал сиреной при включенном зажигании).

#### Общие требования к монтажу

Подкапотный блок R6 предназначен для установки на автомобили с напряжением бортовой сети +12 В.

R6 должен быть установлен под капотом автомобиля. Расположите блок в скрытом месте так, чтобы не было соприкосновения с движущимися частями конструкции автомобиля. Закрепите корпус с помощью стяжек. Запрещается крепить корпус R6 непосредственно к металлическим деталям!

#### Подключение цепей питания

Для подключения питания используются два провода: +12 В (провод BAT) и "масса" (провод GND). В первую очередь подключите провод "массы". Для подключения к "массе" рекомендуется использовать болт или гайку массы. При этом на провод необходимо обжать клемму под соответствующий диаметр крепежа. Запрещается подключать провод массы к кузову с помощью самореза. Место подключения рекомендуется обработать антикоррозийным составом. Для подключения +12 В (провод BAT) необходимо использовать штатные цепи автомобиля с неотключаемым напряжением +12 В и имеющими сечение не менее 2 мм2 или подключаться непосредственно к аккумулятору. Подключение провода BAT производится через предохранитель, входящий в комплект поставки.

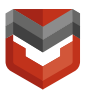

#### Схема подключения Подкапотного блока R6

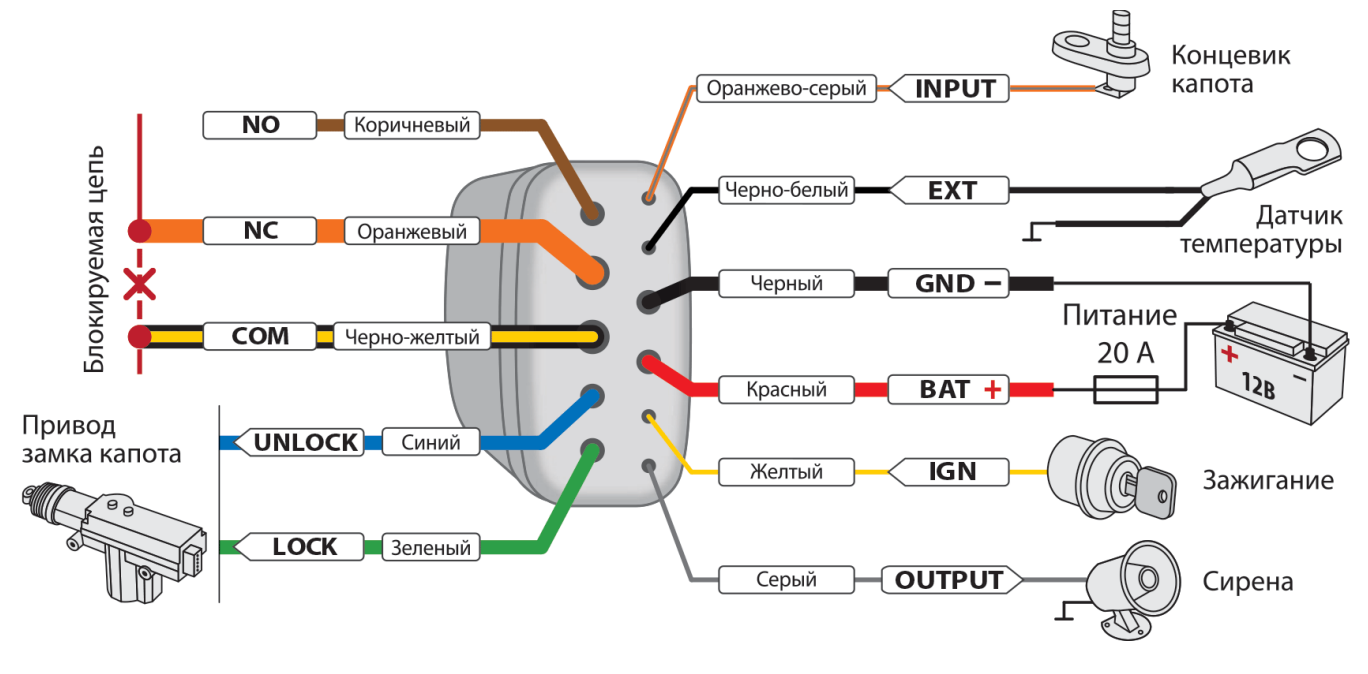

ПРИМЕЧАНИЕ: Данные провода используются для регистрации блока в Комплексе.

Рисунок Б.1 – Подкапотный блок R6

Устройство выпускается с текстовой или цветной маркировкой.

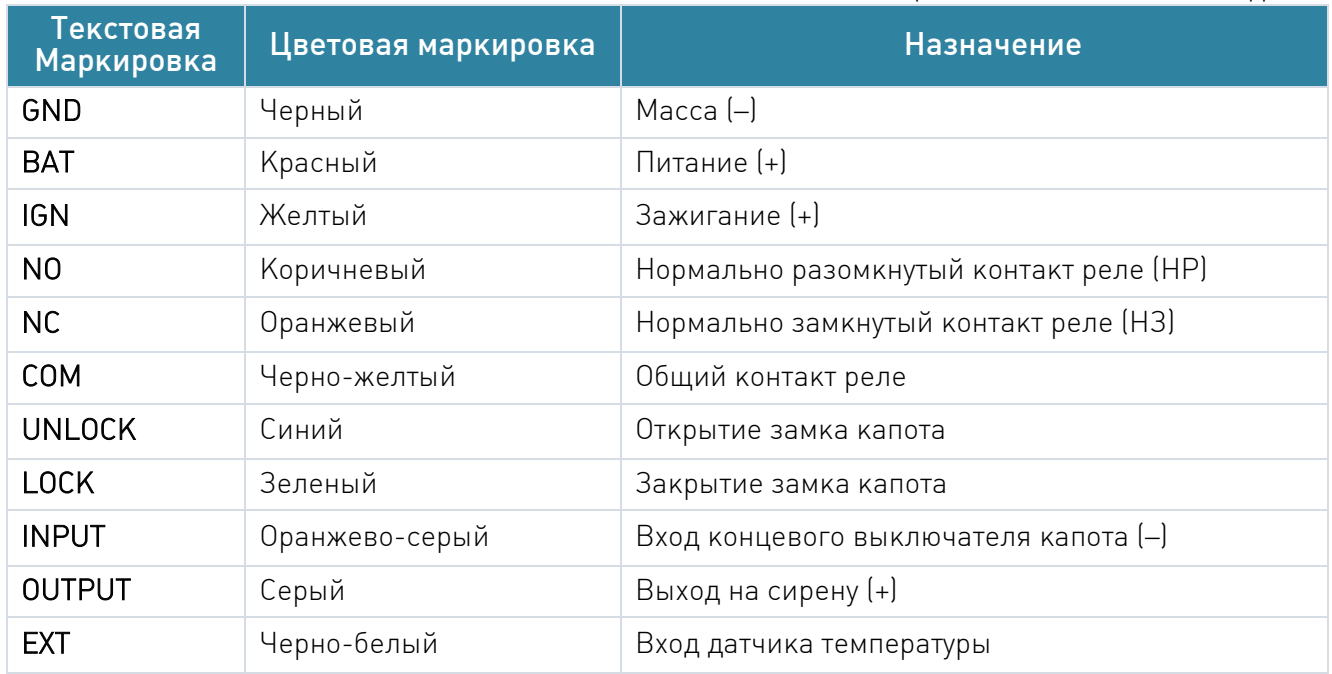

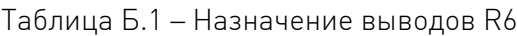

Провод IGN - вход подключения к зажиганию автомобиля. На проводе IGN должен быть потенциал +12 В во время включения зажигания и работы двигателя.

Провода NO, NC, COM - выходы встроенного электромеханического реле, подключаются к блокируемой цепи. Для осуществления блокировок можно

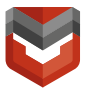

использовать как нормально замкнутые (COM и NC), так и нормально разомкнутые (COM и NO) контакты. При монтаже цепей необходимо следить за длиной и сечением проводов, используемых при коммутации, поскольку коммутируемый ток может быть значительным. Если ток в блокируемой цепи превышает 10 А, то необходимо использовать дополнительное внешнее реле.

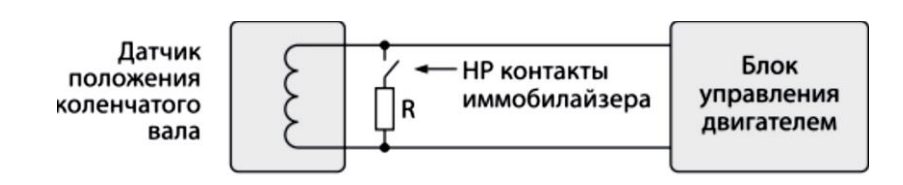

Рисунок Б.3 – Подключение внешнего реле НР блокировки

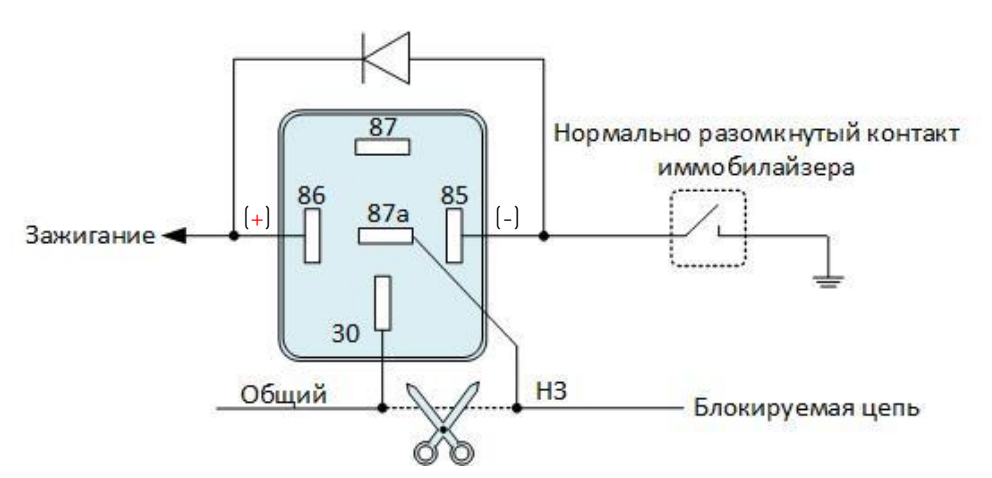

Рисунок Б.4 – Подключение внешнего реле Н3 блокировки

Провода UNLOCK, LOCK - силовые выходы управления электроприводом замка капота. Выходы построены по силовой схеме (максимальный выходной ток 12А), поэтому для управления замками не требуются дополнительные силовые модули. При отпирании замка капота на проводе UNLOCK появляется импульс +12 В на 0,8с. При запирании замка капота на проводе LOCK появляется импульс +12 В на 0,8с.

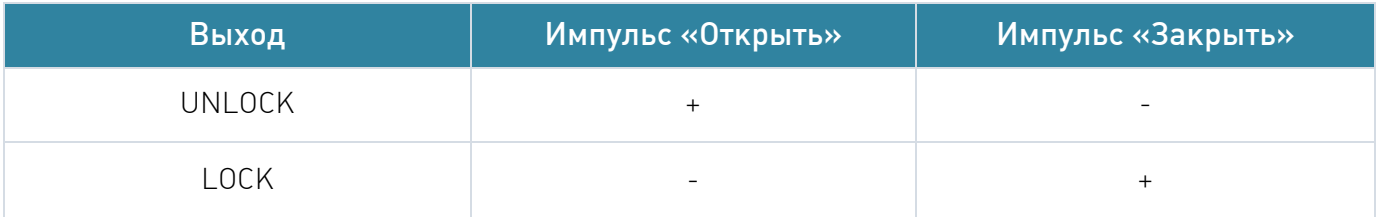

Провод INPUT - подключается к концевому выключателю капота, это позволит системе отслеживать состояние капота.

Провод OUTPUT - выход управления сиреной. Максимальный допустимый ток 2 А. Для подключения соедините один из проводов сирены с проводом OUTPUT, а второй провод соедините с «массой».

Провод EXT - вход подключения датчика температуры. Двухпроводной датчик температуры подключается к проводам EXT и GND, полярность подключения не важна.

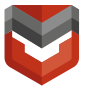

Места подключения проводов датчика температуры должен крепиться на двигатель, под любое доступное болтовое соединение, чтобы обеспечить максимальную точность измерений датчика температуры двигателя.

#### Запись подкапотного блока в устройство

#### Порядок записи блока R6 в память охранного комплекса:

- 1. Подключиться к блоку ПО "ARKAN Мастер", отключить реле от источника питания;
- 2. Из АРМ отправить команду "Вход в режим регистрации";
- 3. Ожидать доставки команды (подтверждения нет, ждать ~1 мин);
- 4. Выключите зажигание.
- 5. Ожидать получения сигнала "Вход в режим регистрации" (№126) в АРМе;
- 6. Отключите провода BAT, OUTPUT и INPUT от цепей автомобиля.
- 7. Соедините между собой провода OUTPUT и INPUT R6.
- 8. Подайте питание (провода BAT и GND).
- 9. Ожидать на АРМ сигнала "Добавлено новое устройство" (№96);
- 10.Отключите провод BAT от цепей автомобиля, затем разомкните провода OUTPUT и INPUT.
- 11.Проверьте работу R6.

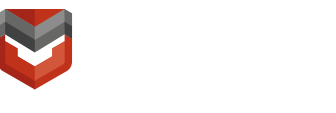

### Приложение В

<span id="page-24-0"></span>Схема подключения предпусковых подогревателей Eberspacher с управлением по цифровой шине (опционально)

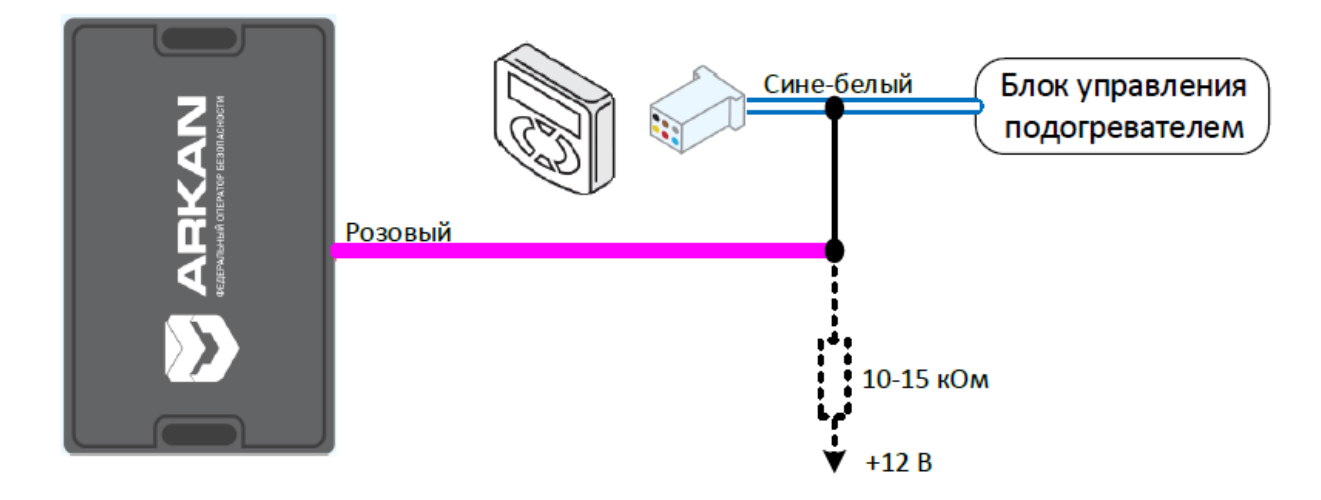

Рисунок В.1 - Схема подключения предпусковых подогревателей Eberspacher

#### Схема подключения предпусковых подогревателей Webasto с управлением по цифровой шине (опционально)

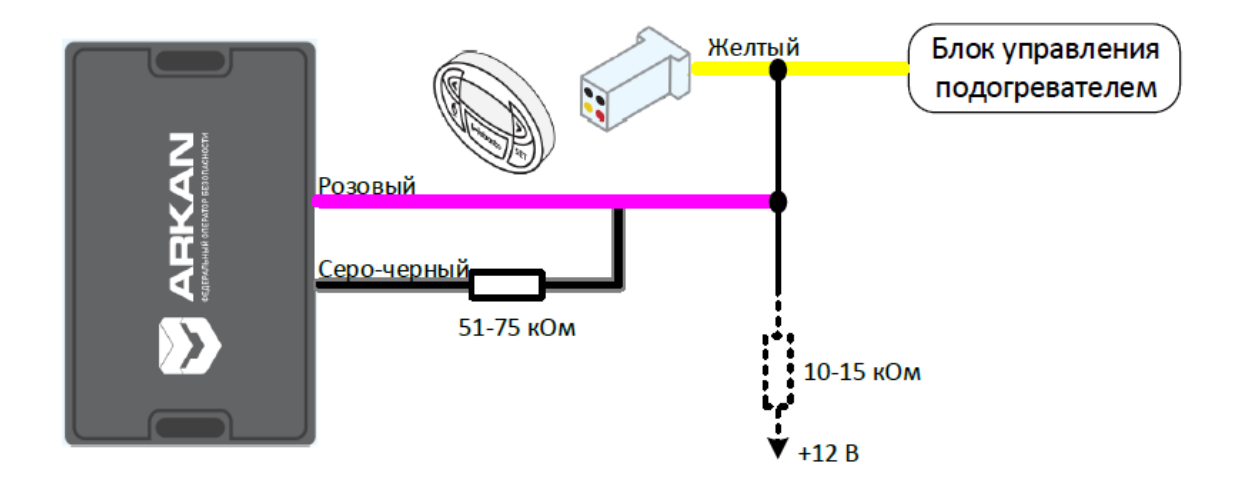

Рисунок В.2 - Схема подключения предпусковых подогревателей Webasto

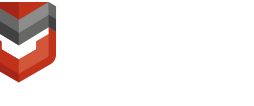

#### Приложение Г

<span id="page-25-0"></span>Схема подключения цепей автозапуска на автомобилях с кнопкой «Старт-Стоп» (опционально)

- 1. В приложении ARKAN Master перепрограммируйте синий провод разъема X2 на имитацию педали тормоза, а черно-желтый провод разъема Х2 – на кнопку «Старт-Стоп»;
- 2. Выполните подключение в соответствии со схемой:

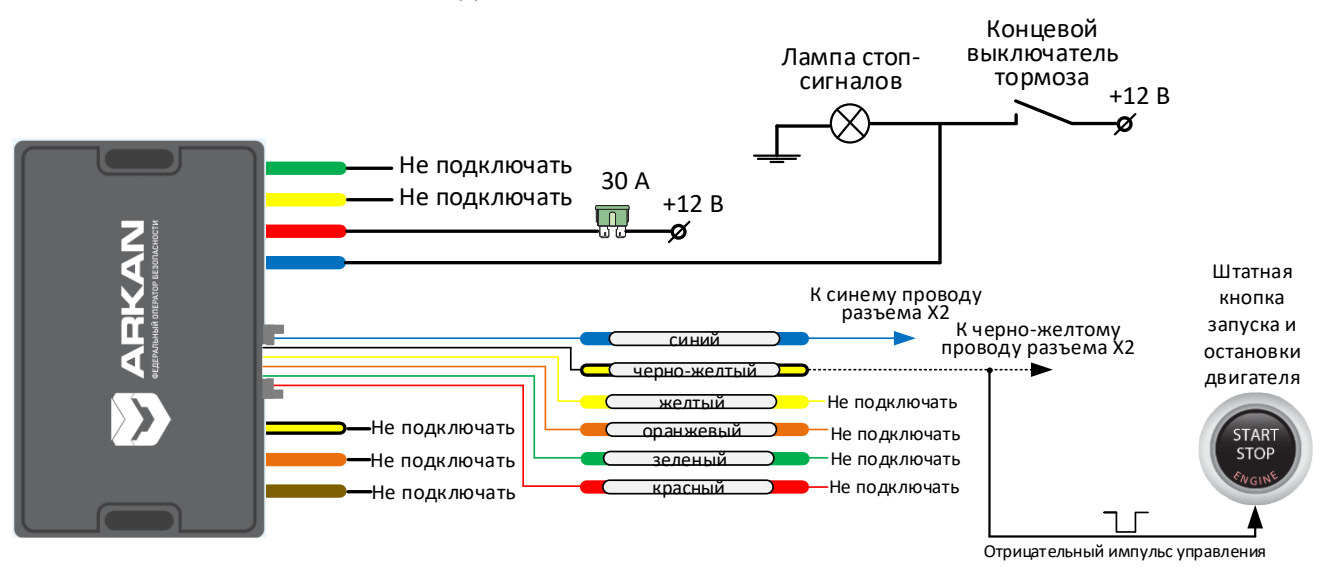

Рисунок Г.1 – Схема подключения Силового модуля автозапуска на автомобилях с кнопкой «Старт-Стоп»

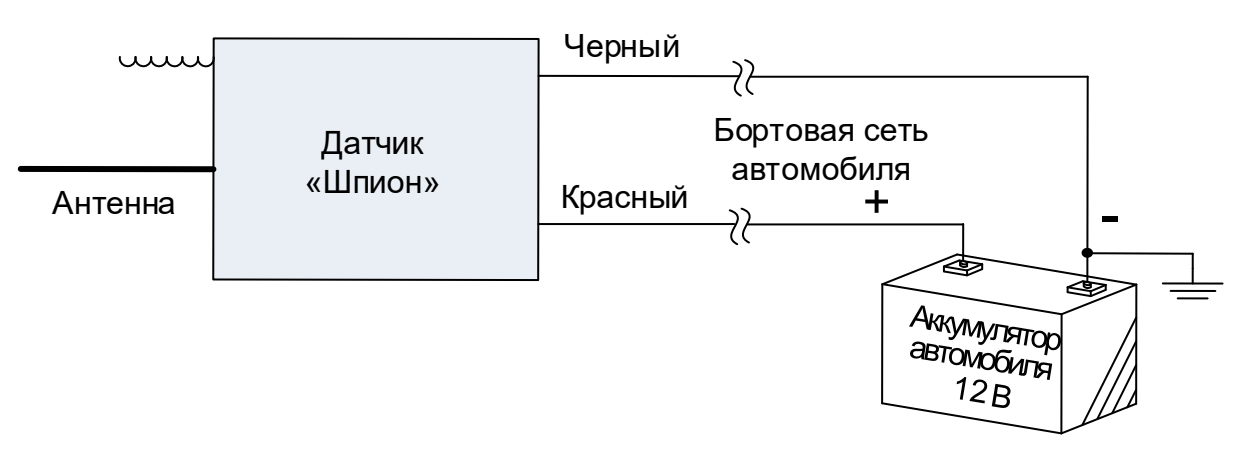

Рисунок Г.2 - Схема подключения Шпион

### <span id="page-26-0"></span>Приложение Д

#### Алгоритм записи BLE меток

При регистрации новых меток Bluetooth все предыдущие метки будут удалены из памяти. Их необходимо зарегистрировать заново. Всего в комплексе может быть зарегистрировано до 5 устройств.

Вход в режим регистр

- 1. Из АРМ отправить команду "Вход в режим регистрации";
- 2. Ожидать доставки команды (подтверждения нет, ждать ~1 мин);
- 3. Снимите комплекс с охраны
- 4. Выключите зажигание, если оно включено
- 5. Нажмите сервисную кнопку 7 раз
- 6. Включите зажигание. Последуют 7 световых сигналов светодиода и 7 сигналов сирены (если подключена)
- 7. Вход в режим регистрации будет подтвержден 2 короткими сигналами светодиода и сирены

#### Регистрация меток BLE

- 1. Извлеките из метки элемент питания
- 2. Установите элемент питания обратно, удерживая кнопку метки. Светодиод метки загорится красным цветом.
- 3. Отпустите кнопку, последует серия вспышек красного цвета.
- 4. Через 10 секунд успешная регистрация будет подтверждена вспышкой зеленого цвета на метке, 2 сигналами светодиода и сирены. Если метка не зарегистрировалась, то светодиод метки загорится красным цветом.
- 5. Повторите п.-п. 8 11 для остальных меток

#### Выход из режима регистрации устройств

1. Через 10 секунд выключите зажигание для выхода из режима регистрации. Последуют сигналы светодиода и сирены: 2 коротких сигнала и количество сигналов, соответствующее общему числу зарегистрированных меток

### <span id="page-27-0"></span>Приложение Е

#### Подключение датчиков

### Дополнительный датчик (опционально)

Для подключения к комплексу дополнительного датчика необходимо в ПОºARKAN Мастер на вкладке «Каналы и CAN» назначить для канала 16 (оранжево-белый) основного разъема функцию «Дополнительный датчик 1»:

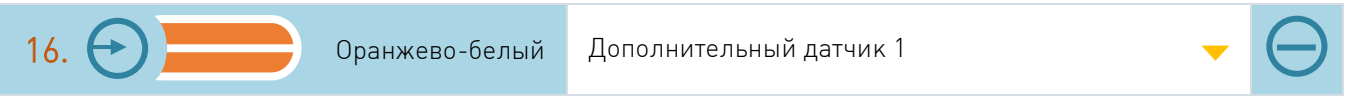

Рисунок Е.1 – ПО ARKAN Мастер

ВНИМАНИЕ! Если канал 16 уже используется – запрограммировать функцию «Дополнительный датчик 1» на любой незадействованный вход (-).

### Датчик доступа к оборудованию

Магнитоконтактный датчик демонтажа предназначен для защиты от угона мошенническим способом. Ставится в месте установки основного блока и однозначно размыкается в момент демонтажа панели, закрывающей основной блок, с выдачей сигнала «Тревога. Датчик доступа к оборудованию».

Датчик состоит из блока геркона и блока магнита. При отведении магнита от геркона более чем на 12 мм через 2 секунды отправляется сигнал №149 «Тревога: Датчик доступа к оборудованию» на ПЦН по каналу СМС. При приближении магнита к геркону на расстояние менее 10 мм через 2с отправляется сигнал №150 «Восстановление: Датчик доступа к оборудованию» на ПЦН. Если в течение этих 2с снова происходит тревога, отправка СМС будет сброшена.

ВНИМАНИЕ! Последний сигнал, полученный от устройства, индицирует текущее состояние датчика. Если последний сигнал был тревога, то геркон так и не восстановился.

В ПО ARKAN Мастер на вкладке «Каналы и CAN» канал 15 (сине-красный) основного разъема имеет функцию «Вход датчика демонтажа».

15.  $\leftrightarrow$  ) сине-красный вход датчика демонтажа комплекса – акти...  $\bullet$  (—)

Рисунок Е.2 - ПО ARKAN Мастер

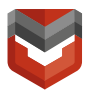

Схема подключения датчика доступа к оборудованию представлена ниже.

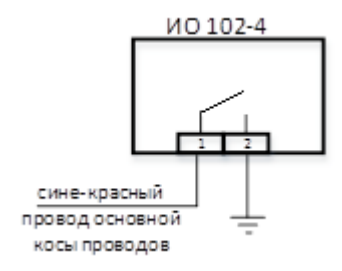

Геркон устанавливается на несъемный элемент конструкции ТС (скрытно). Магнитная часть датчика должна устанавливаться (скрытно) на элемент конструкции ТС, который однозначно будет снят при попытке доступа к оборудованию.

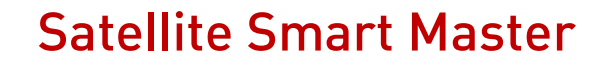

### <span id="page-29-0"></span>Приложение Ж

Подключение блокировки OBD разъема (для исп. Satellite Smart Master Spb)

Подключение зависит от марки и модели авто.

Схема подключения блокировки OBD разъема представлена ниже.

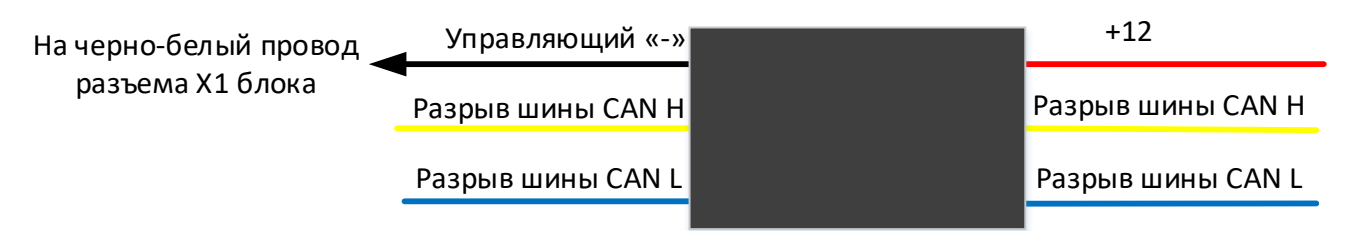

### <span id="page-29-1"></span>Тестирование Комплекса после проведения ТО и монтажа на автомобиль

После окончания работ по монтажу и пуско-наладке Комплекса проводится комплексная проверка - контрольное тестирование (далее - тестирование) работоспособности Комплекса. Также тестирование работоспособности Комплекса проводится после проведения ТО и после ремонта Комплекса, установленного на ТС. Тестирование проводится в ручном режиме круглосуточно.

#### Для проведения тестирования Комплекса необходимо:

Поместить ТС вне сервисного центра, на открытой площадке. Позвонить по телефону:

- 8 (495) 926-60-74, 8 (495)150-40-31 (тестирование в Москве);
- 8 (812) 600-61-52 (тестирование в Санкт-Петербурге);
- Сообщить специалисту ГВБОН:
- О необходимости проведения тестирования мобильного объекта, оборудованного Комплексом;
- Информацию об установщике и месте установки:
	- o Наименование организации-установщика;
	- o Адрес сервисного центра;
	- o ФИО и телефон установщика, сдающего тестирование;
- Причину тестирования комплекса (монтаж, ремонт, ТО);
- Исполнение комплекса «Satellite Smart Master» / «Satellite Smart A Master»;
- Логический номер поискового устройства «Шпион»;
- Место установки поискового устройства «Шпион»;
- Логический номер Комплекса (указан в ярлыке на таре для Комплекса);
- Марку автомобиля, на который установлен комплекс;

![](_page_30_Picture_0.jpeg)

- Код дополнительной идентификации владельца6;
- Место расположения сервисной кнопки (КТС);
- Место расположения основного блока комплекса;
- Место расположения аналоговой блокировки и блокируемая ей цепь;
- Место расположения беспроводной блокировки и блокируемая ей цепь;
- Место расположения реле подкапотного блока R6 и блокируемая ей цепь, подключено ли к комплексу;
- Если установлен предпусковой подогреватель тип (штатный/нештатный), модель, подключен ли к комплексу;
- Наличие силового модуля автозапуска: подключен / не подключен (для исп. Satellite Smart A Master Spb);
- Управляется ли центральный замок;
- Подключены ли к комплексу:
	- o Сирена (для исп. Satellite Smart A Master Spb)
	- o Педаль тормоза;
	- o Дополнительный датчик;
	- o Датчик демонтажа;
- Количество установленных замков капота (если присутствуют). Сообщить, приобретены ли замки в АРКАН.
- Месторасположение аварийного тросика (при наличии);
- Какая функция подключена «Slave» или «Свободные руки»;
- Блокировка диагностического разъема (OBD) (есть/нет);
- Блокировка бесключевого доступа (KeyLess) (есть/нет);

Провести тестирование устройства дистанционного запуска двигателя (если подключен, исп. Satellite Smart A Master Spb):

- Запросить у специалиста ГВБОН удаленную команду «Двигатель дистанционно завести»;
- Проконтролировать запуск двигателя;
- Сообщить специалисту ГВБОН о запуске двигателя;
- запросить у специалиста ГВБОН удаленную команду «Двигатель дистанционно заглушить»;
- Проконтролировать глушение двигателя;
- Сообщить специалисту ГВБОН о глушении двигателя;
- Провести тестирование предпускового подогревателя (если подключен):

#### ВНИМАНИЕ! Предпусковой подогреватель может не запуститься при температуре выше +5 – 10°С!

Ī <sup>6</sup> Обязательно запрограммировать код дополнительной идентификации владельца! При программировании 3 уровня идентификации запросить у специалиста ГВБОН удаленную команду «Войти в режим регистрации».

![](_page_31_Picture_1.jpeg)

- Запросить у специалиста ГВБОН удаленную команду «Предпусковой подогреватель включить»;
- Проконтролировать включение предпускового подогревателя;
- Сообщить специалисту ГВБОН о включении предпускового подогревателя;
- Запросить у специалиста ГВБОН удаленную команду «Предпусковой подогреватель выключить»;
- Проконтролировать выключение предпускового подогревателя;

Сообщить специалисту ГВБОН о выключении предпускового подогревателя; Провести тестирование подключения комплекса к цепям автомобиля:

- Перевести Комплекс в режим ОХРАНА (выключить замок зажигания, закрыть все двери и капот, нажать кнопку на метке, удалить из метки элемент питания). Последует однократный световой сигнал аварийной сигнализации;
- Открыть капот (если не установлены замки капота), выдержать паузу не менее 40 секунд. Закрыть капот. Если установлен замок (замки) капота, проконтролировать его закрытие (капот не откроется в режиме охрана, сигнал Тревога по капоту не передастся);
- Открыть дверь, выдержать паузу не менее 40 секунд, закрыть дверь;
- Включить замок зажигания, попробовать запустить двигатель. Двигатель должен заглохнуть при начале движения при этом Комплекс перейдет в режим ТРЕВОГА (Вставить элемент питания в метку и нажать кнопку на метке. Выдержать паузу в течение 30 секунд, пока Комплекс не перейдет из режима ТРЕВОГА в режим ОХРАНА;
- Постучать по автомобилю ближе к месту установки основного блока комплекса, Комплекс перейдет в режим ТРЕВОГА;
- Нажать и удерживать Сервисную кнопку в течение 5 секунд;
- Отвести магнит на более чем 12 мм от датчика демонтажа системы;
- Восстановить соединение магнита и геркона датчика демонтажа;
- Воздействовать на дополнительный датчик (если подключен датчик объема – внести предмет в зону обнаружения датчика, если подключен датчик разбития стекла – постучать по стеклу)
- Перевести Комплекс в режим СНЯТ С ОХРАНЫ (вставить элемент питания в метку и нажать кнопку на метке);
- если установлен замок (замки) капота, проконтролировать его (их) открытие. Сообщить специалисту ГВБОН об исправной работе установленного замка (замков) капота;

![](_page_32_Picture_0.jpeg)

Провести тестирование поискового устройства «Шпион»:

 Запросить у специалиста ГВБОН отправку команды «Запрос координат Мегафон» и перевод Комплекса в режим «Основной».

#### ПРИМЕЧАНИЕ: В случае ТО, необходимо перезапустить «Шпион» (выключить питание не менее чем на 3 минуты).

Провести тестирование удаленной блокировки двигателя, для чего:

- Снять Комплекс с охраны;
- Запустить двигатель;
- Запросить у специалиста ГВБОН удаленную команду «Заблокировать двигатель»;
- Проконтролировать глушение двигателя после начала движения и сообщить об этом специалисту ГВБОН.
- Запросить у специалиста ГВБОН удаленную команду «разблокировать двигатель»;
- Проконтролировать разблокировку двигателя и сообщить об этом специалисту ГВБОН.

После окончания тестирования свяжитесь со специалистом ГВБОН и узнайте результаты тестирования.

Если специалист ГВБОН сообщит, что:

- Тестирование пройдено, то монтаж (ТО или ремонт) Комплекса считается выполненным, и оборудование, установленное на ТС работоспособно;
- Тестирование не пройдено, то, по решению дежурного специалиста технической поддержки, необходимо устранить неполадки и провести тестирование заново, полностью или частично, следуя указаниям специалиста технической поддержки.

![](_page_33_Picture_0.jpeg)

 $\overline{J}$  Лог

вык

# Satellite Smart Master

<span id="page-33-0"></span>Карта тестирования мобильного объекта «Аркан-МП» исполнений «ARKAN Satellite Smart Master Spb», «ARKAN Satellite Smart Master Spb», «ARKAN Satellite Smart Master»

![](_page_33_Picture_374.jpeg)

Двигатель разблокирован (со слов Установщика) Сигнал «Двигатель разблокирован»/ «команда разблокировка двигателя выполнена (СМС)»\*

\* Тестирование считается пройденным, если получен хотя бы 1 сигнал

Результаты тестирования:

Тестирование пройдено успешно Тестирование не пройдено

Примечания:

Начало тестирования: «\_\_\_\_» \_\_\_\_\_\_\_\_\_\_\_\_\_ 20\_\_\_г. «\_\_\_: \_\_\_» (часы: минуты)

Окончание тестирования: «\_\_\_\_» \_\_\_\_\_\_\_\_\_\_\_\_\_ 20\_\_\_г. «\_\_\_: \_\_\_» (часы: минуты)

 \_\_\_\_\_\_\_\_\_\_\_\_\_\_\_\_\_\_ \_\_\_\_\_\_\_\_\_\_\_\_\_\_\_\_\_\_\_\_\_\_\_\_ подпись специалиста ГВБОН фамилия специалиста ГВБОН

![](_page_34_Picture_0.jpeg)

#### Карта тестирования поискового устройства Шпион

<span id="page-34-0"></span>![](_page_34_Picture_117.jpeg)

#### Полученные с объекта сигналы:

№37 «Координаты получены»

№2999 «Получены координаты от Мобильного оператора»

№691 «Включен режим «Основной (каждые 3 часа)»

#### Результаты тестирования:

Тестирование пройдено

Тестирование не пройдено

#### Примечания

![](_page_34_Picture_118.jpeg)

**\_\_\_\_\_\_\_\_\_\_\_\_\_\_\_\_\_\_\_\_\_\_\_\_\_\_\_\_\_\_\_\_\_\_\_\_\_\_\_\_\_\_\_\_\_\_\_\_\_\_\_\_\_\_\_\_\_\_\_\_\_\_\_\_\_\_\_\_\_\_\_\_\_\_\_\_\_\_\_\_\_\_\_\_\_\_\_\_\_\_\_\_\_\_\_\_\_\_\_\_**

подпись специалиста ГВБОН подпись специалиста ГВБО

### <span id="page-35-0"></span>Настройки Комплекса по умолчанию

![](_page_35_Picture_386.jpeg)

Вкладка №1 «Каналы и CAN»

![](_page_35_Picture_387.jpeg)

![](_page_36_Picture_0.jpeg)

![](_page_36_Picture_286.jpeg)

![](_page_36_Picture_287.jpeg)

Выберите модель автомобиля – БЕЗ CAN

![](_page_37_Picture_0.jpeg)

### Вкладка №2 «Основные параметры»

![](_page_37_Picture_216.jpeg)

![](_page_38_Picture_201.jpeg)

![](_page_38_Picture_202.jpeg)

![](_page_39_Picture_0.jpeg)

![](_page_39_Picture_218.jpeg)

![](_page_40_Picture_0.jpeg)

![](_page_40_Picture_109.jpeg)

### Вкладка №3 «Настройки Аркан»

![](_page_40_Picture_110.jpeg)

![](_page_41_Picture_0.jpeg)

### Вкладка №4 «Запуск Двигателя»

![](_page_41_Picture_218.jpeg)

![](_page_42_Picture_0.jpeg)

![](_page_42_Picture_248.jpeg)

![](_page_43_Picture_0.jpeg)

![](_page_43_Picture_192.jpeg)

### Вкладка №5 «Режим Автозапуска»

![](_page_43_Picture_193.jpeg)

![](_page_44_Picture_0.jpeg)

![](_page_44_Picture_172.jpeg)

Включение запуска по будильнику 3 Не установлено

Запуск по будильнику  $3 - \mu$ ни недели Не активно Запуск по будильнику 3 – часы Не активно

Запуск по будильнику 3 – минуты Не активно

![](_page_45_Picture_0.jpeg)

### Вкладка №6 «Блокировка Двигателя и статусный выход»

![](_page_45_Picture_197.jpeg)

![](_page_46_Picture_0.jpeg)

![](_page_46_Picture_266.jpeg)

### Вкладка №7 «Гибкая логика»

![](_page_46_Picture_267.jpeg)

#### Вкладка №8 «Телематика»

![](_page_46_Picture_268.jpeg)

![](_page_47_Picture_0.jpeg)

![](_page_47_Picture_214.jpeg)

![](_page_48_Picture_0.jpeg)

![](_page_48_Picture_159.jpeg)

### Вкладка №9«Настройка датчиков»

![](_page_48_Picture_160.jpeg)